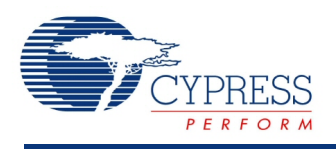

## **Delta Sigma Analog to Digital Converter (ADC\_DelSig) 2.0**

## **Features**

- Selectable resolutions, 8 to 20 bits (device dependent)
- Eleven input ranges for each resolution
- Sample rate 10 sps to 384 ksps
- Operational modes:
	- Single sample
	- Multi-sample
	- Continuous mode
	- Multi-sample (Turbo)
- High input impedance input buffer
	- Selectable input buffer gain (1, 2, 4, 8) or input buffer bypass
- Multiple internal or external reference options
- Automatic power configuration
- Up to four run-time ADC configurations
- Supports PSoC 3 ES3 or later and PSoC 5 ES1 or later

## **General Description**

The Delta Sigma Analog to Digital Converter (ADC\_DelSig) provides a low power, low noise front end for precision measurement applications. The ADC\_DelSig is usable in a wide range of applications depending on resolution, sample rate and operating mode. It is capable 16-bit audio, high speed low resolution for communications processing, and high precision 20-bit low speed conversions for sensors such as strain gauges, thermocouples and other high precision sensors. When processing audio information, the ADC DelSig is used in a continuous operation mode. When used for scanning multiple sensors, the ADC DelSig is used in one of the multi-sample modes. When used for single point high resolution measurements, the ADC\_DelSig is used in single sample mode.

Delta sigma converters use oversampling to spread the quantization noise across a wider frequency spectrum. This noise is shaped to move most of it outside the input signal's bandwidth. An internal low pass filter is used to filter out the noise outside the desired input signal bandwidth. This makes delta sigma converters good for both high speed medium

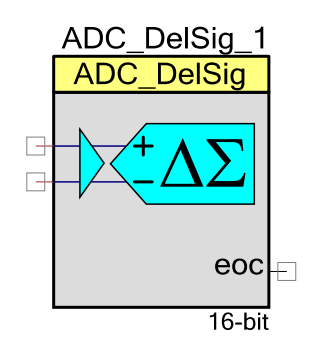

resolution (8 to 16 bits) and low speed high resolution (16 to 20 bits) applications. The sample rate can be adjusted between 10 and 375000 samples per second, depending on mode and resolution. Choices of conversion modes simplify interfacing to single streaming signals such as audio, or multiplexing between multiple signal sources.

The ADC\_DelSig is composed of three blocks: input amplifier, third order Delta-Sigma modulator, and a decimator. The input amplifier provides a high impedance input and a userselectable input gain. The decimator block contains a 4 stage CIC decimation filter and a postprocessing unit. The CIC filter operates on the data sample directly from the modulator. The post-processing unit optionally performs gain, offset, and simple filter functions on the output of the CIC decimator filter.

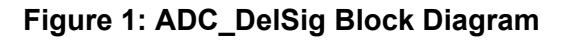

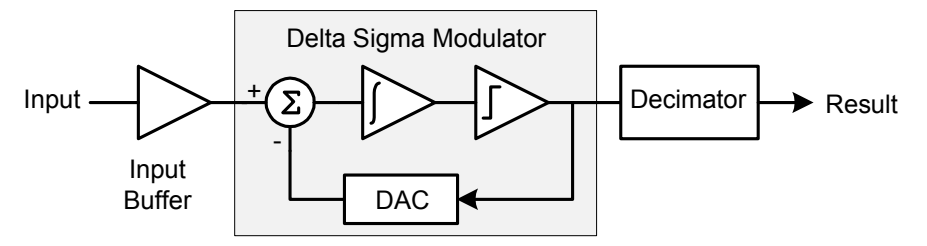

# **Input/Output Connections**

Inputs and output connections to the ADC\_DelSig component are displayed as pins on the component symbol in the schematic view. An asterisk (\*) in the list of I/Os indicates that the I/O may be hidden on the symbol under the conditions listed in the description of that I/O.

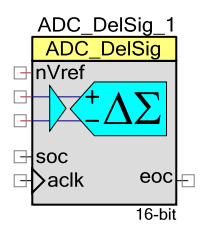

## **nVref – Input \***

The nVref is an optional pin. It is shown if you have selected the **Enable\_Vref\_Vssa** check box. This will allow you to connect the ADC's reference Vssa to the analog global (AGL[6]). If the **Enable Vref Vssa** check box is not selected, this pin will not be shown on the symbol. Refer to **Enable Vref Vssa** parameter description for more information.

## **+Input – Analog**

Positive analog signal input to the ADC\_DelSig. The positive input signal is always present in both the single ended and differential input modes. The ADC converter output returns a value that represents the difference in voltage between positive input and the negative input signal.

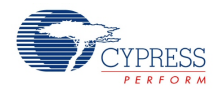

### **–Input – Analog \***

Negative analog signal input to the ADC\_DelSig. The negative input pin is only displayed on the component when the ADC Input Mode is set to Differential. When ADC Input Mode is set to Single, the negative input will be connected to either Vssa or Vref depending on the input range selected.

#### **soc – Input \***

Start of Conversion (soc) starts hardware triggered ADC conversions when a rising edge is detected. A rising edge on this pin, has the same effect as calling the ADC\_StartConversion() function. This input is shown when the user selects the "External soc" parameter. If "External soc" is not selected, the I/O pin on the component will be hidden. In Single Sample mode, a single conversion is executed, then the ADC halts. In Continuous and other modes, ADC conversions continue until either the ADC\_StopConvert() or ADC\_Stop() functions are executed.

#### **aclk – Input \***

External clock source. This pin is present if the **Clock Source** parameter is set to "External." If the **Clock Source** parameter is set to "Internal," the clock is configured automatically within the component and the aclk pin is not shown. The aclk input is a clock that is generated outside the component. This clock signal may be derived internal to the chip or from a source external to the PSoC. This clock should be set to the value displayed in the Clock Frequency parameter to achieve the selected sample rate. The duty cycle should be 50%. This clock determines the conversion rate as a function of conversion method and resolution.

#### **eoc – Output**

A rising edge on the End of Conversion (eoc) signals that a conversion is complete. The pin goes high for one aclk period. The eoc is typically connected to an interrupt or DMA request. The DMA request is typically used to transfer the conversion output to system RAM, DFB, or other component.

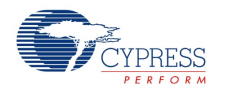

# **Parameters and Setup**

The Delta Sigma ADC is a highly configurable analog to digital converter. Drag an ADC\_DelSig component onto your design and double-click it to open the Configure dialog.

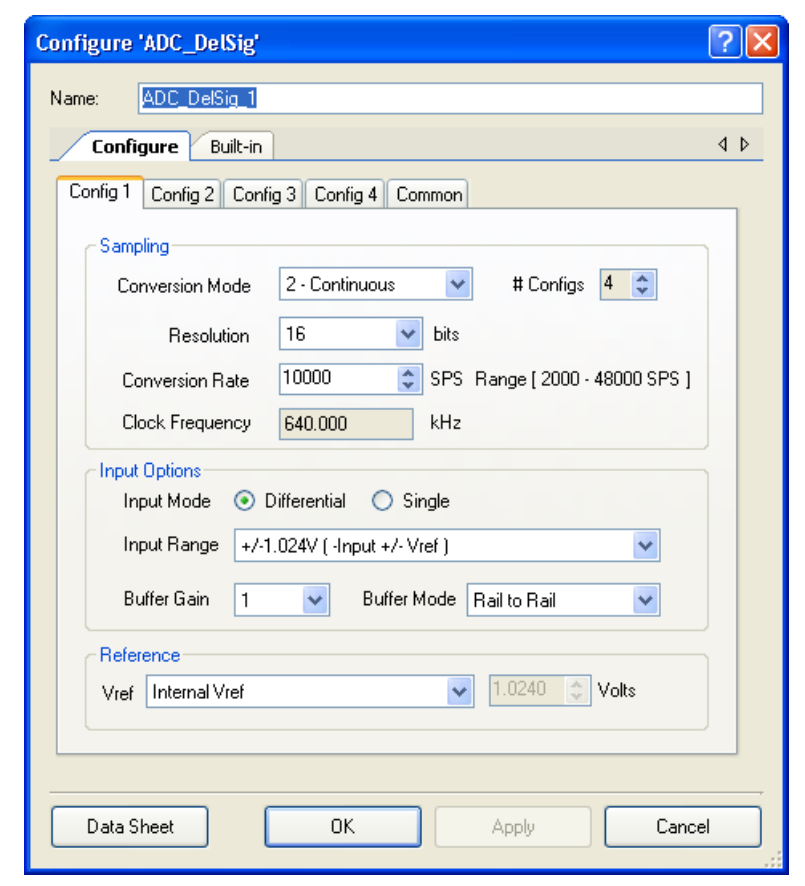

## **Sampling**

#### **Conversion Mode**

The ADC DelSig operates in one of four modes:

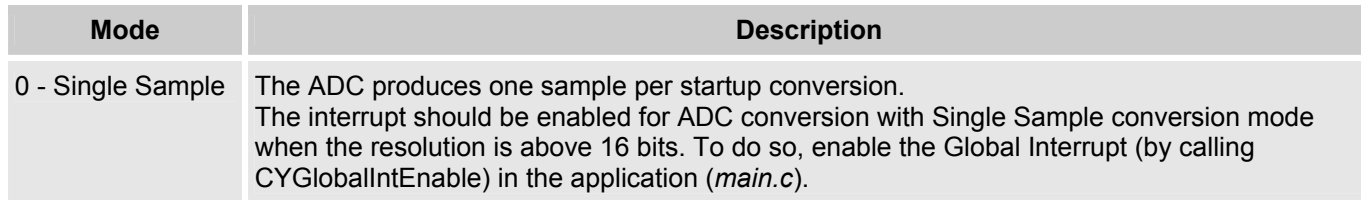

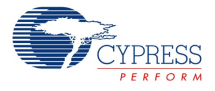

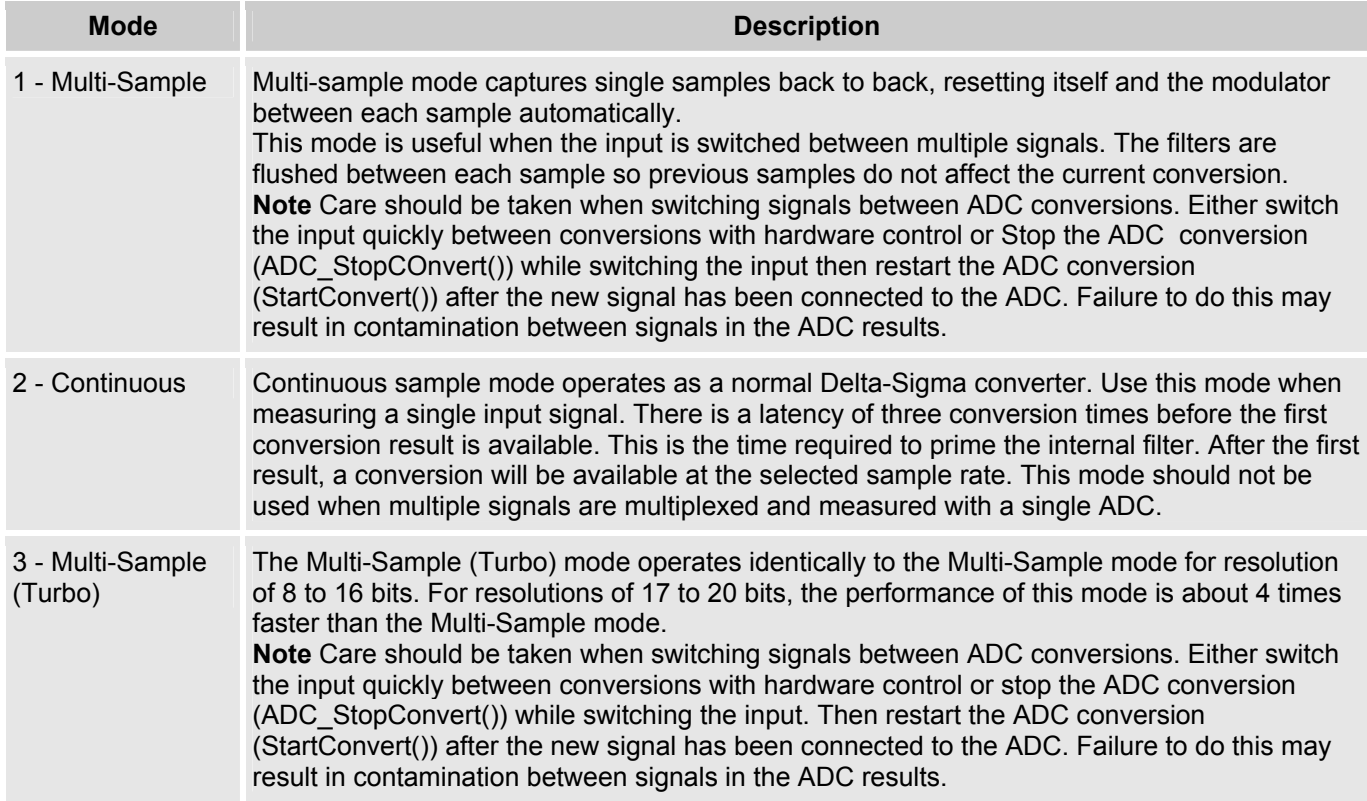

When changing the **Conversion Mode** parameter, the clock frequency will change to maintain the selected sample rate. If the ADC clock frequency exceeds the minimum or maximum an error condition will be displayed.

#### **# Configs**

You may define up to four different configurations using the **# Configs** parameter. For example, the system may require switching between continuous mode 16 bit, 48 ksps for audio, single sample mode 20 bit 60 sps for low level analog sensors, and multi-sample mode for 12 bit general purpose multi-channel data logging. All configurations must use the same Input Mode, all single-ended or all differential.

By default, the ADC will be set to the first configuration (Config1) unless the ADC SelectConfiguration() function sets the configuration to a different value. When selecting between two and four configurations, additional tabs will appear in the Configure dialog. These multiple configurations allow you to change modes during run time. Each configuration is contained in its own tab.

There are some considerations when using multiple ADC configurations:

- All configurations must use the same **Input Mode**, all single-ended or all differential.
- The **Common** tab contains the **Hardware SOC**, **Clock Source**, **Low Power C-Pump**, **ADC Mode**, and **Enable\_Vref\_Vssa** parameters, which are common to all modes. These parameters are described under Common Settings.

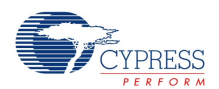

- The **Ref Mode** parameter will also have some restrictions. If the options on Config 1 set an external reference or bypass mode, the other configurations may select the same mode or use the internal reference.
- Each configuration will have a separate Interrupt Service Routine function. When the ADC SetConfiguration() function is called, the interrupt vector will be changed to the corresponding interrupt vector routine.

When a clock external to the ADC (either external to the chip or supplied from user selected internal clock) is utilized, the required clock rate is displayed in this field. It is your responsibility to provide the appropriate clock for each configuration.

#### **Resolution**

The resolution of the ADC DelSig is entered as an integer value, limited to 8 to 20 bits. Higher resolution results in lower sample rate. Default resolution is 16 bits. When changing the **Resolution** parameter, the clock frequency will change to maintain the selected sample rate. If the ADC clock frequency exceeds the minimum or maximum an error condition will be displayed.

Delta-Sigma ADCs have inherent instability resulting in non-linearity at the positive and negative limits of the operating range. To correct for this phenomenon, the input has been attenuated by 10% at the front end of the modulator. The post processor then compensates for this attenuation with a gain of about 1.11. The end result expands the input range by 10%. For example if the input range  $\pm$  1.024 volts is selected, the actual range of the ADC is approximately  $\pm$  1.126 volts. The usable input range remains  $\pm$  1.024 volts, but the ADC will not saturate until the input exceeds ± 1.126 volts.

The digital output from the ADC will also over range by 10%. If the ADC is configured for 10-bit operation, normally a 10-bit differential ADC's output will range from -512 to 511, for an input of -1.024 to +1.022 respectively. Because of this additional 10% of range, the digital output will not saturate until about ± 563 counts, instead of -512 to 511.

This is not normally a concern unless a resolution of 8 or 16 bits is selected. When the resolution is set to either 8 or 16 bits, care must be taken to ensure that the numerical value does not wrap around from its most positive or negative value to a negative or positive value respectively. To ensure this does not occur, it is good practice to use the API function that returns a word larger than the set resolution. For example, if the resolution is set to 16 bits and there is a possibility that the most positive value may be larger than 32767 or less than -32768, the ADC GetResult32() function should be used instead of ADC GetResult16(). The proper 16 bit value will be returned without over-ranging. When the resolution is set to 8 bits and the ADC output values may be less than -128 or greater than 127, the ADC\_GetResult16() function should be used. The proper 8 bit value will be returned without over-ranging.

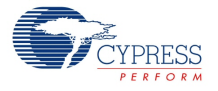

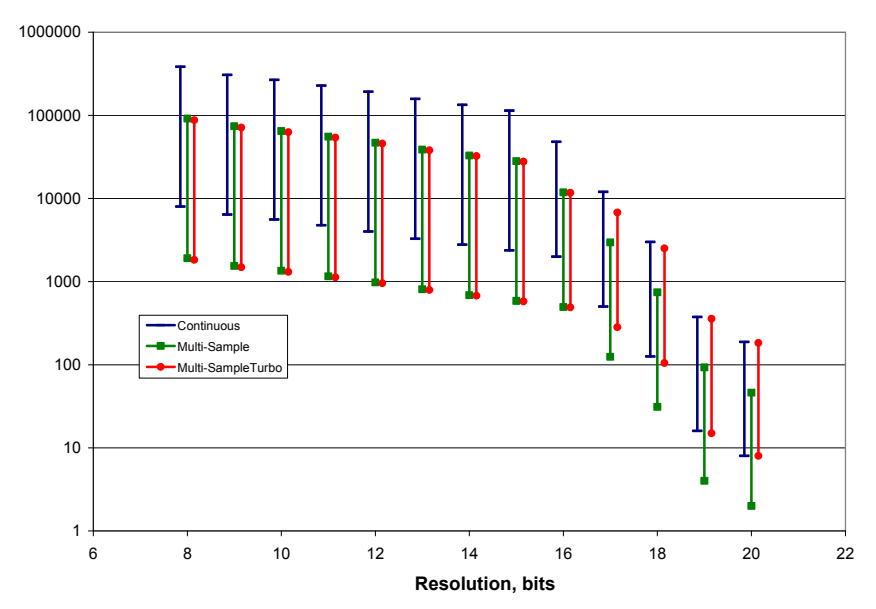

**Figure 2: Sample Rate Limits for ADC\_DelSig** 

#### **Conversion Rate**

ADC conversion rate is entered as an integer decimal value in samples per second (SPS). The maximum sample rate is a function of resolution, sample mode and maximum operating clock frequency; the higher the resolution, the lower the sample rate. The minimum clock for all resolutions is 128 kHz. The maximum clock for resolutions between 8 and 15 bits is 6.144 MHz. The maximum clock for resolutions between 16 and 20 bits is 3.027 MHz.

See Figure 2 for valid conversion rates for each resolution and conversion mode combination; the same information is presented in tabular form in the following table.

The following data applies to ADC range  $= +/-1.024$  V with Buffer Gain = 1.0.

| <b>Resolution</b> | Single-Sample |            | <b>Multi-Sample</b> |            | <b>Continuous</b> |            | <b>Multi-Sample Turbo</b> |            |
|-------------------|---------------|------------|---------------------|------------|-------------------|------------|---------------------------|------------|
|                   | <b>Min</b>    | <b>Max</b> | <b>Min</b>          | <b>Max</b> | <b>Min</b>        | <b>Max</b> | <b>Min</b>                | <b>Max</b> |
| 8                 | 1911          | 91701      | 1911                | 91701      | 8000              | 384000     | 1829                      | 87771      |
| 9                 | 1543          | 75042      | 1543                | 75042      | 6400              | 307200     | 1489                      | 71441      |
| 10                | 1348          | 64673      | 1348                | 64673      | 5566              | 267130     | 1307                      | 62693      |
| 11                | 1154          | 55351      | 1154                | 55351      | 4741              | 227555     | 1123                      | 53894      |
| 12                | 978           | 46900      | 978                 | 46900      | 4000              | 192000     | 956                       | 45894      |
| 13                | 806           | 38641      | 806                 | 38641      | 3283              | 157538     | 791                       | 37925      |
| 14                | 685           | 32855      | 685                 | 32855      | 2783              | 133565     | 674                       | 32337      |

**Table 1: Sample Rate Limits for ADC\_DelSig (Buffer Gain = 1)** 

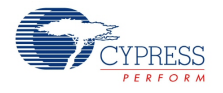

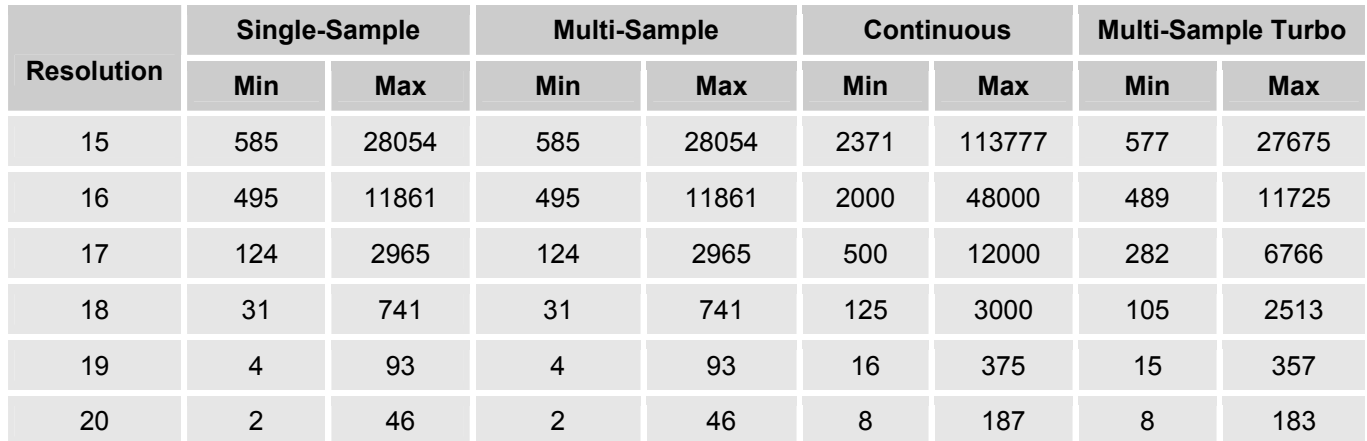

The ADC buffer has a finite gain bandwidth which affects settling time. Increasing the buffer gain reduces the available maximum sample rate. The maximum sample rate is the sample rate in Table 1 divided by the buffer gain. Other ranges and buffer gains will affect the maximum sample rate.

When changing the **Conversion Rate** parameter, the clock frequency will change to maintain the selected sample rate. If the ADC clock frequency exceeds the minimum or maximum an error condition will be displayed.

## **Range [ \_\_ SPS ]**

This field is a non-editable (always grayed out) area used to display the minimum and maximum available conversion rate for the current settings. If the conversion rate is outside the minimum and maximum limits, the background turns red.

#### **Clock Frequency**

This text box is a non-editable (always grayed out) area used to display the required clock rate for the selected operating conditions: conversion mode, resolution, conversion rate, input range and buffer gain. It is updated when any of these conditions are changed. The clock frequency is displayed with a resolution of 1 Hz. If the required clock frequency for the selected operating conditions is outside of the minimum and maximum limits, the background turns red.

The clock frequency is calculated based on the Resolution, Conversion Mode, and Conversion Rate. The rate will be displayed in the Design-Wide Resources Clock Editor, which will always show the clock frequency for Config 1. The ADC API will set the current clock frequency based on the configuration selected during run time when the **Clock Source** parameter is set to "Internal."

When a clock external to the ADC (either external to the chip or supplied from user selected internal clock) is utilized, the required clock rate is displayed in this field. It is your responsibility to provide the appropriate clock for each configuration.

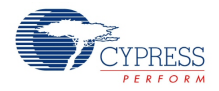

#### **Invalid Settings**

The parameters **Conversion Mode**, **Resolution**, and **Conversion Rate** all affect the ADC clock frequency. Changing any of these parameters may cause the ADC clock frequency to exceed the maximum or minimum rate. The maximum ADC frequency is a function of **Resolution**, **Buffer Gain** and **Input Range**. If an invalid setting for these parameters occurs, a red circle with an exclamation point will appear, as follows:

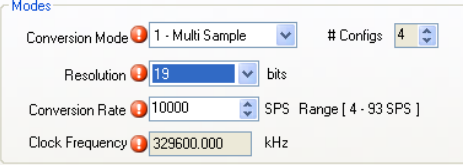

If you hover the cursor over one of the error symbols, it will display an error message. Change the parameters as needed to comply with the ADC specifications.

## **Input Options**

#### **Input Mode**

The ADC is inherently differential; however, you may use this parameter to simplify single-ended use.

This parameter configures the ADC for a Differential or Single Ended input. The default selection is Differential. In this mode, both negative and positive inputs are shown on the symbol. When Single Ended mode is selected, the negative input to the ADC is connected to Vssa.

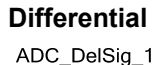

ADC\_DelSig

eoc

 $16-hi$ 

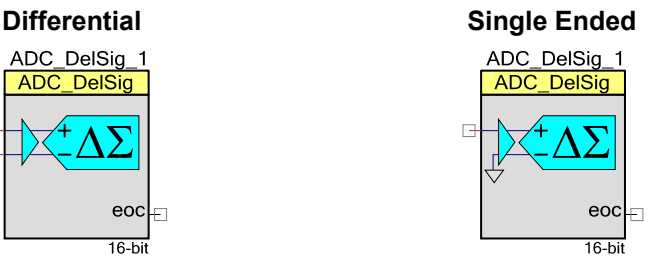

The **Input Mode** can only be set in Config 1. If more than one configuration is used, all configurations must use the same Input Mode set in Config 1. If both Single Ended and Differential modes are required, the Differential mode must be selected and you can use an analog mux to connect Vssa to the negative input of the ADC to use as a single-ended ADC..

This parameter controls the options available in the **Input Range** parameter.

#### **Input Range**

This parameter configures the ADC for a given input range. This configures the input to the ADC and is independent of the **Input Buffer Gain** setting. The analog signals connected to the IC must be between Vssa and Vdda no matter what input range settings are used.

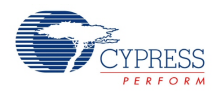

The absolute maximum of the ADC Input Range will always be dictated by the absolute maximum and minimum of the **Buffer Mode**. See Buffer Mode section for more details.

The options available for this parameter vary depending on the **Input Mode** selection; the following tables describe the options.

The following options are available when Input Mode is set to Differential: For systems where both single ended and differential signals are scanned, connect the negative input to Vssa when scanning a single ended input. Depending on the application, you can select either Rail to Rail, Offset, or Bypass using the **Buffer Mode** parameter. See Buffer Mode parameter description for more details.

An external reference may be used to provide a different operating range. The usable input range can be calculated with the equation,

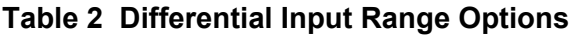

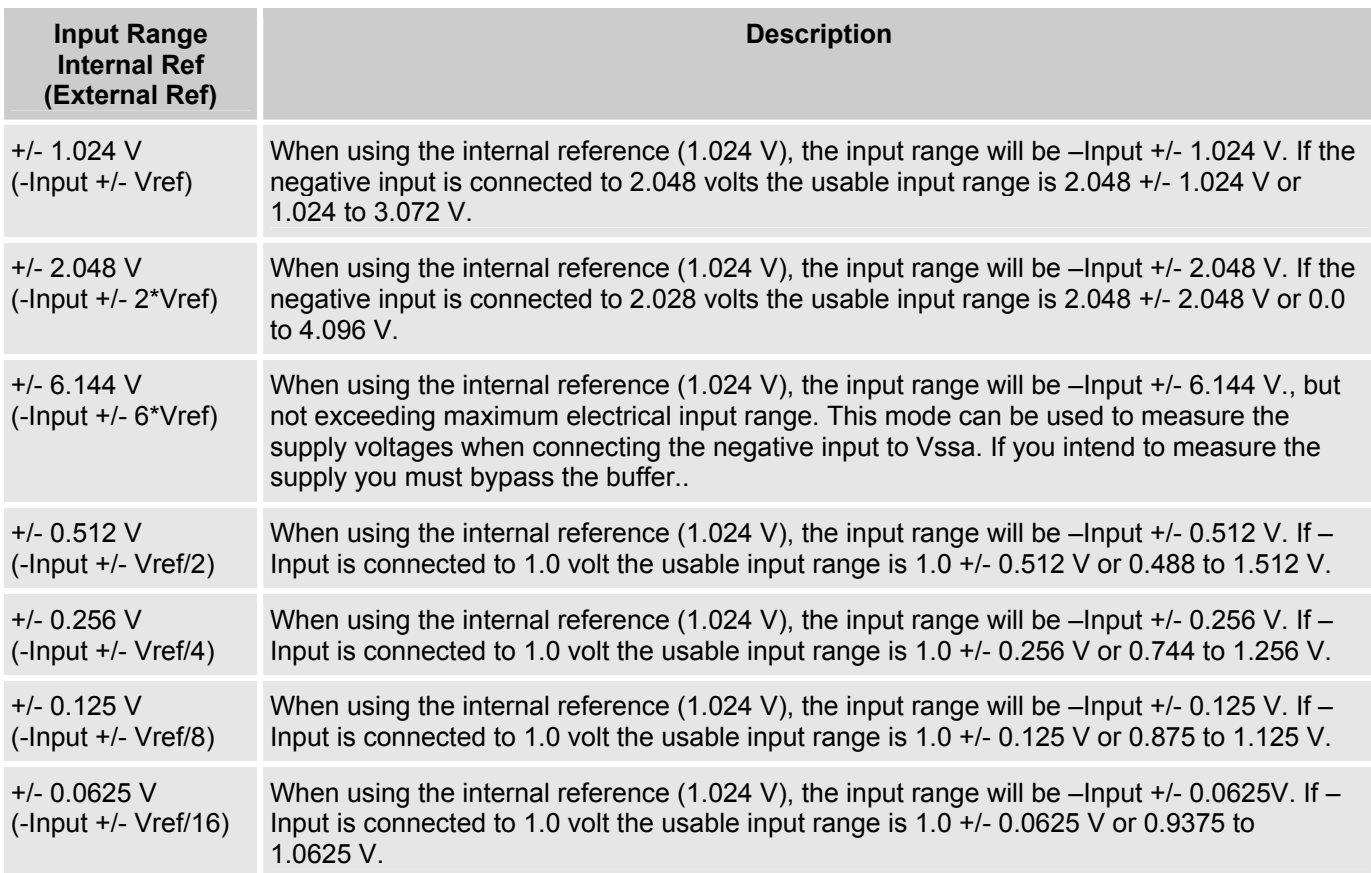

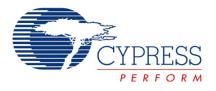

The following options are available when Input Mode is set to Single-Ended: To simulate single ended operation the neg input is connected to an internal reference value (Vssa or Vref)

Depending on the application, you can select either Rail to Rail, Offset, or Bypass using the **Buffer Mode** parameter. See Buffer Mode parameter description for more details.

An external reference may be used to provide a different operating range. The usable input range can be calculated with the applicable equation,

**Table 3 Single-Ended Input Range Options** 

| <b>Input Range</b><br><b>Internal Ref</b><br>(External Ref) | <b>Description</b>                                                                                                    |
|-------------------------------------------------------------|----------------------------------------------------------------------------------------------------|
| Vssa to $1.024$ V<br>(0 to Vref)                            | When using the internal reference (1.024 V), the usable input voltage to the ADC is 0.0 to<br>1.024 Volts.                                                                                                    |
| Vssa to $2.048$ V<br>$(0.0 \text{ to } 2^*V \text{ref})$    | When using the internal reference (1.024 V), the usable input voltage to the ADC is 0.0 to<br>2.048 Volts. This range requires that the input buffer gain be equal to 1. If a gain other than 1<br>is selected, the ADC will not operate properly                                      |
| Vssa to Vdda                                                | This mode is ratiometric of the supply voltage. The input range is Vssa to Vdda.<br>An external reference should not be used for this setting. This range requires that the input<br>buffer gain be equal to 1. If a gain other than 1 is selected, the ADC will not operate properly. |
| Vssa to $6.144$ V<br>(Vssa to 6*Vref)                       | When using the internal reference (1.024 V), the input range will be 0.0 to 6.144 V., but not<br>exceeding maximum electrical input range. This mode can be used to measure the supply<br>voltage. If you intend to measure the supply you must bypass the buffer.                     |

#### **Buffer Gain**

Selects the ADC input buffer gain. The ADC buffer has a finite gain bandwidth which affects settling time. Increasing the buffer gain reduces the available maximum sample rate. The maximum sample rate is the sample rate in Table 1 divided by the buffer gain.

To achieve the highest signal to noise ratio, it is important to use the full range of the ADC. The input buffer can be used to amplify the input signal to make use of the full range of the ADC. Care should be taken to make sure the Buffer Gain and ADC Input Range setting are compatible.

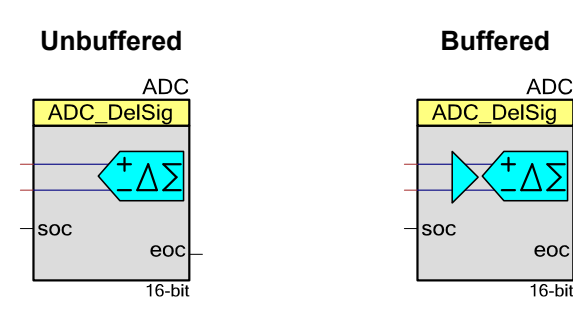

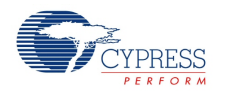

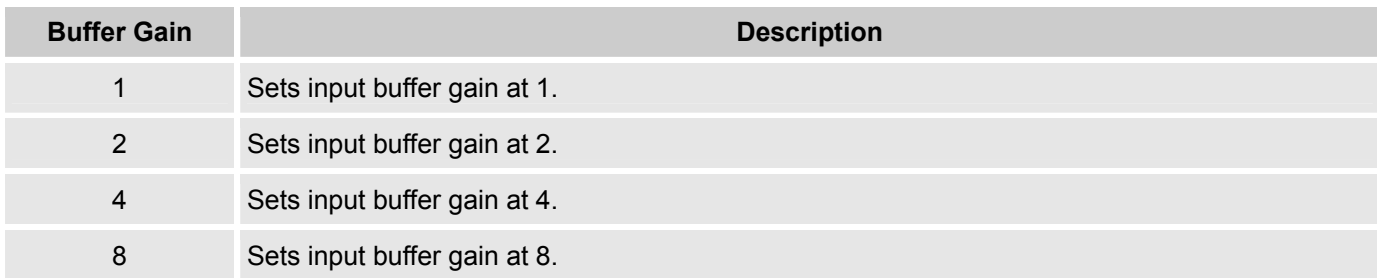

#### **Buffer Mode**

Selects the ADC input buffer mode. The ADC has maximum sample rate when the buffer is used. The unbuffered modes have slightly reduced bandwidth.

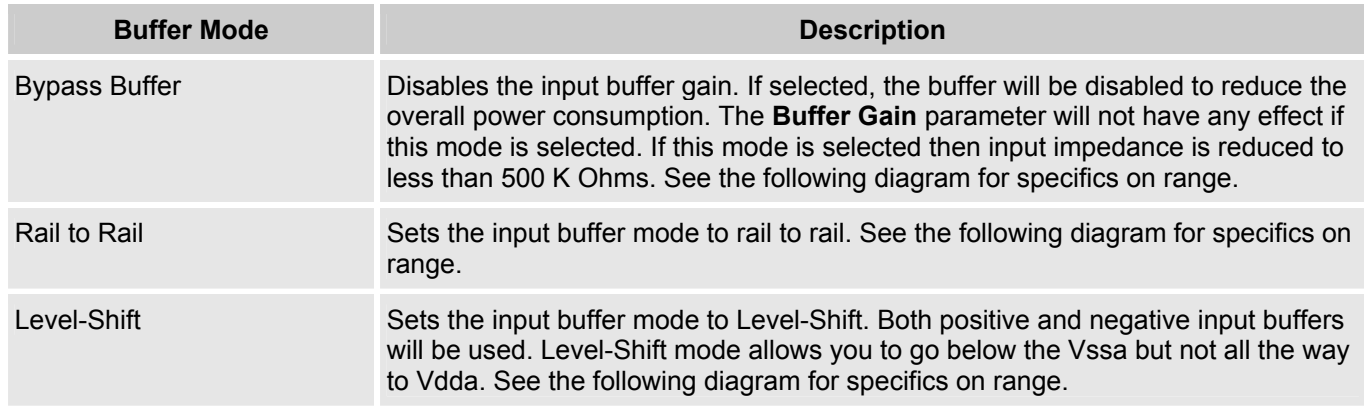

The following figures show the ADC range for all Buffer Modes.

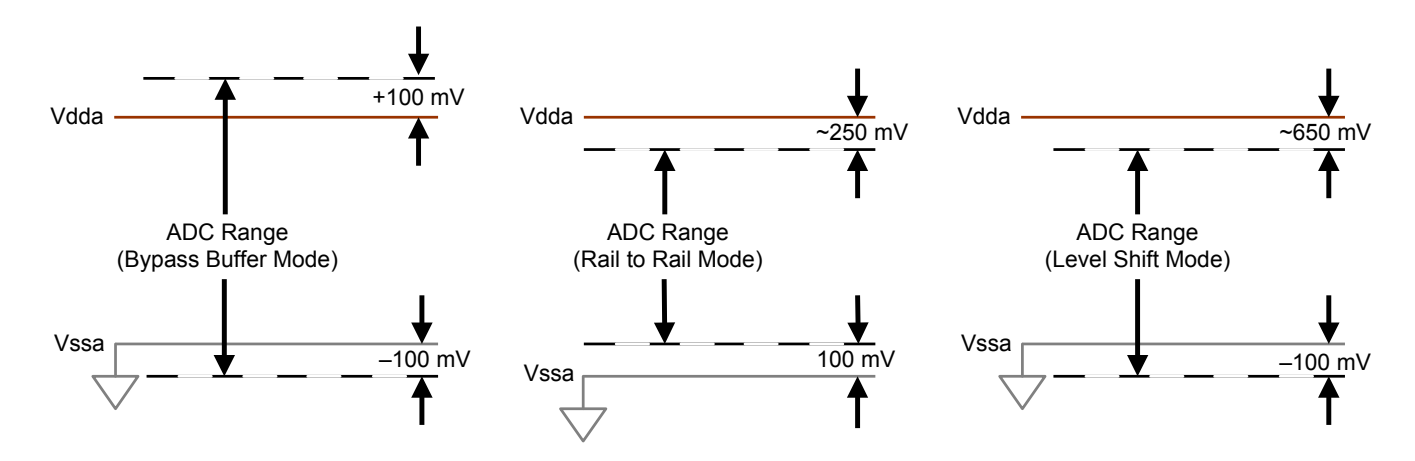

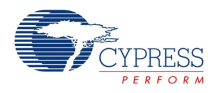

### **Reference**

#### **Vref**

This parameter selects the ADC\_DelSig reference voltage and configuration. The reference voltage sets the range of the ADC.

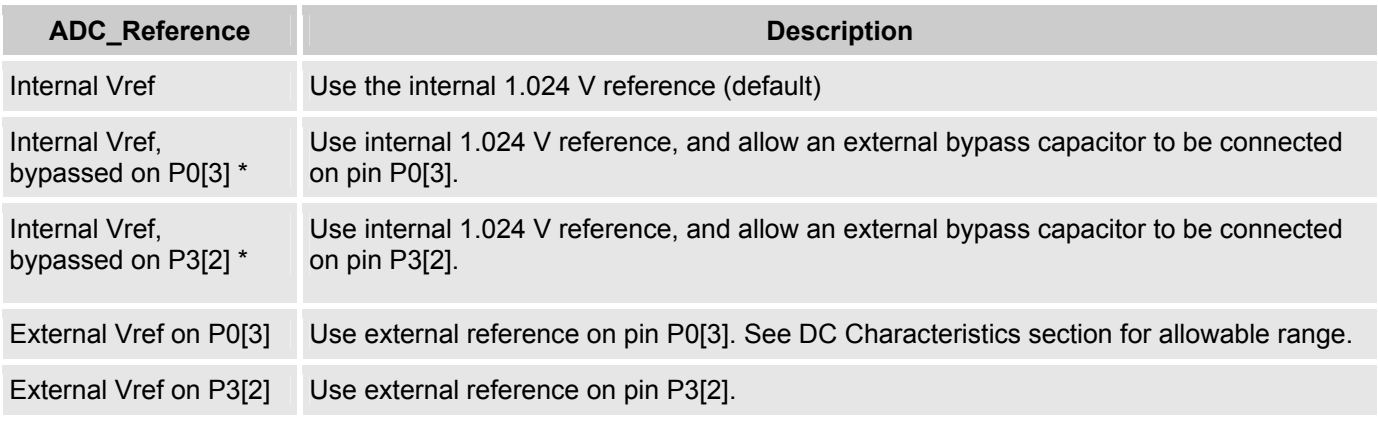

\* The accuracy and signal to noise ratio are highly dependent on the quality of the reference. The reference supplied to the ADC can be bypassed on either port P0[3] or port P3[2]. The use of an external bypass capacitor is recommended for resolutions of 14 bits and greater. Your chosen reference pin will be automatically configured to use this option. Refer to the following graphic/table for recommendations on bypass cap values.

**TBD**: Graph of cap value vs. noise. Noise vs cap value vs resolution. Bandwidth

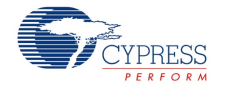

### **Common Settings**

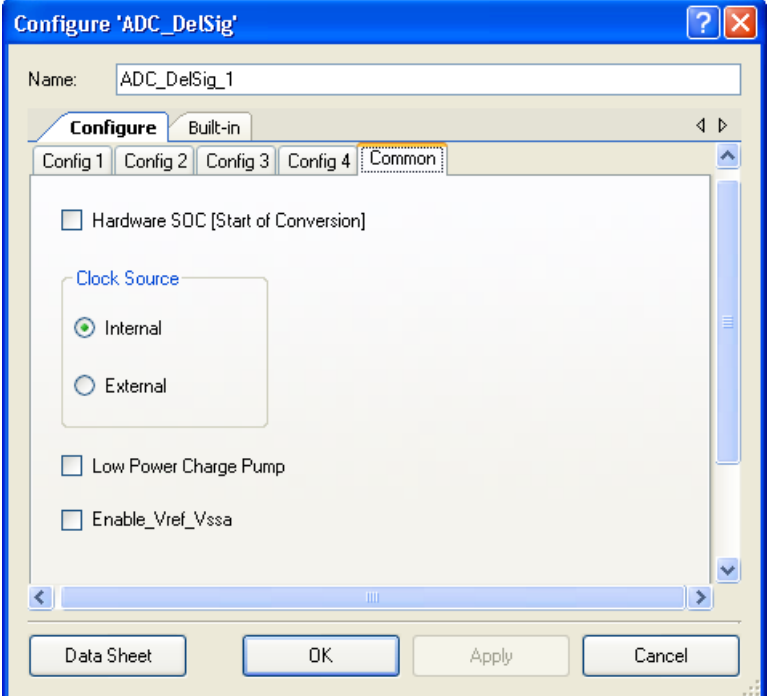

#### **Hardware SOC (Start of Conversion)**

The ADC may be started by firmware with the ADC\_StartConvert() function or by triggering with a hardware signal. Checking the Hardware SOC parameter enables an external pin to start conversion. When Hardware SOC is enabled the pin is displayed on the component; when not enabled, no pin is displayed. The conversion starts on the rising edge of the signal on the pin. Conversions continue until ADC\_StopConvert() is called. By default, Hardware SOC is disabled. If a conversion is already in process, a Hardware SOC trigger is ignored.

#### **Clock Source**

The ADC can be clocked by a source internal to the ADC component, a source external to the component but internal to the chip using a standard clock component or UDB, or by a source external to the chip. The internal or external clock selection is made via a radio button. When external clock is enabled, a clock input pin is displayed on the ADC schematic symbol. External clocks must have 50% duty cycle, the internal clock is guaranteed by design to have the correct duty cycle.

Clock stability is important for achieving low noise operation. One of the effects of jitter is substantial spreading of the signal. These are clearly shown in the following FFTs. The signal to noise ratio (SNR) of the ADC can be significantly improved with the use of an external clock.

#### **Figure 3: Noise vs Clock**

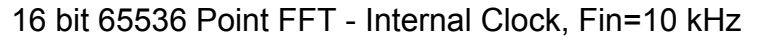

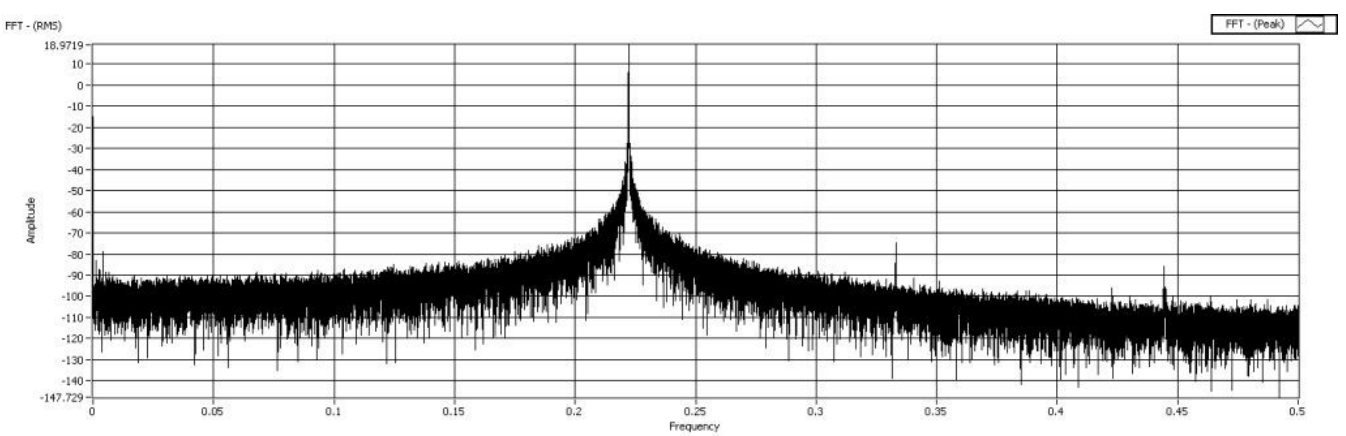

#### 16 bit 65536 Point FFT - External Clock, Fin=10 kHz

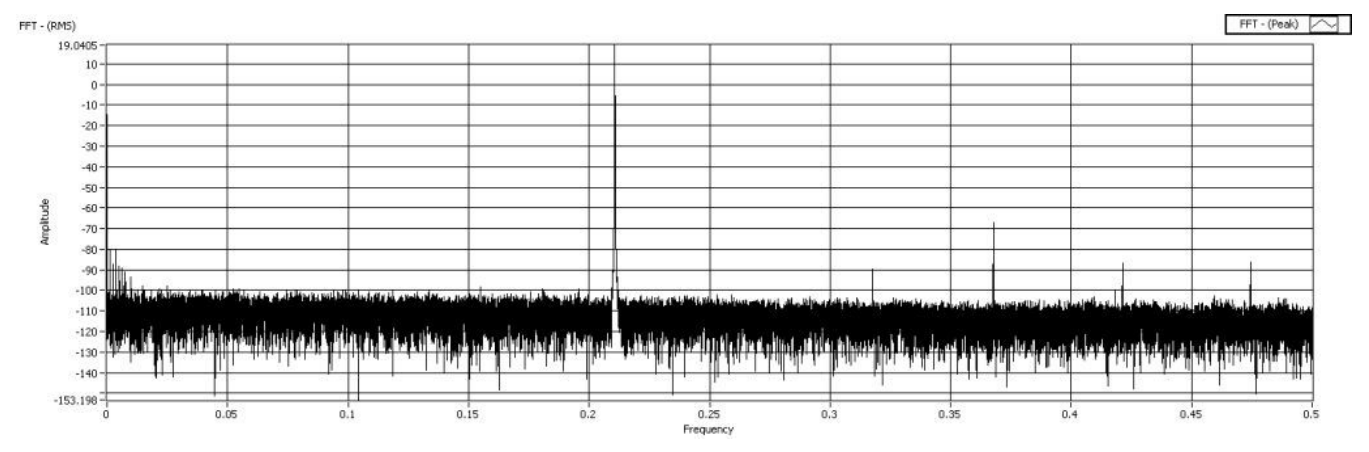

#### **Low Power Charge-Pump**

Portions of the ADC\_DelSig are powered by an internal charge pump which operates on a high frequency clock. When this option is selected, a lower frequency clock is routed to the internal charge pump, which can reduce power This may save 100 to 300 uA, but will consume an additional clock resource. If selected, the ADC\_Start and ADC\_Stop functions will control this clock. By default, the Low Power Charge Pump is disabled.

#### **Enable\_Vref\_Vssa**

This parameter will allow you to connect the negative input of the ADC's reference Vssa to the analog global AGL[6]. For high accurate systems the Vref\_Vssa can be connected to the external Vssa to eliminate any small difference between the on-chip Vssa and the off-chip Vssa. This small difference may cause a gain error in the ADC.

Vref Vssa is an advanced feature that is useful when using an external reference supplied to the ADC. The Vref Vssa connection can be routed through the analog routing fabric and brought out

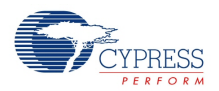

to a pin. This enables you to connect to an external reference and eliminate any offset in the reference supplied to the ADC due to I\*R drops in the Vssa pin and bonding wire.

The Vref Vssa makes a direct connection to Analog Global Left 6 (AGL[6]) [See the analog routing diagram in the device data sheet for more information]. AGL[6] makes direct connections to pins P4[6], P4[2], P0[6] and P0[2]. For the best possible performance, you should ensure that Vref Vssa is connected to one of these pins. Placing Vref Vssa on another pin will cause extra routing resources to be consumed and extra resistance will be added in series with the connection.

The manual analog routing system (MARS) components allow you to a add rule check that ensures only the specified pins can be used. By placing an Analog Resource Constraint on the Vref Vssa net, only resources that make direct connections to that net can be used. If you place a pin on that net that is not directly connected to AGL[6], the tool will generate an error during the build process. The error will indicate that you have connected a resource to that net that has no direct connection to the pin and therefore cannot route. The following is an example:

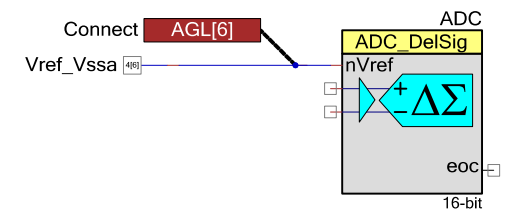

# **Placement**

Not applicable

# **Resources**

The ADC\_DelSig uses a decimator, Delta-Sigma modulator, and a clock source. If an external reference or reference bypass is selected, P0[3] or P3[2] can be used for the external reference or bypass capacitor.

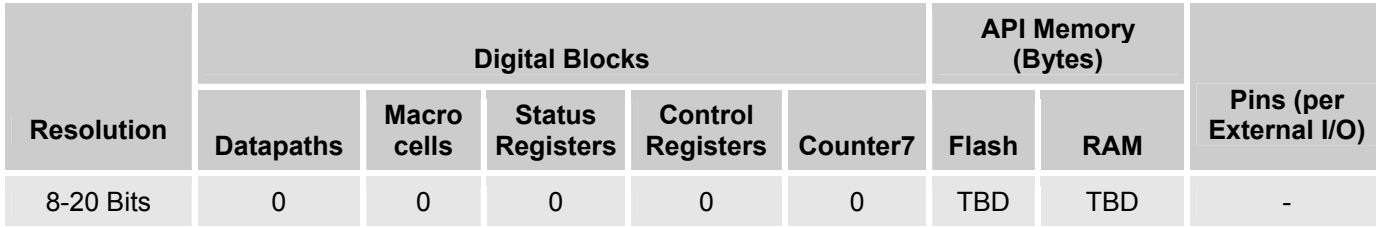

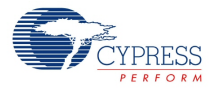

# **Application Programming Interface**

Application Programming Interface (API) routines allow you to configure the component using software. The following table lists and describes the interface to each function. The subsequent sections cover each function in more detail.

By default, PSoC Creator assigns the instance name "ADC\_DelSig\_1" to the first instance of a component in a given design. You can rename the instance to any unique value that follows the syntactic rules for identifiers. The instance name becomes the prefix of every global function name, variable, and constant symbol. For readability, the instance name used in the following table is "ADC".

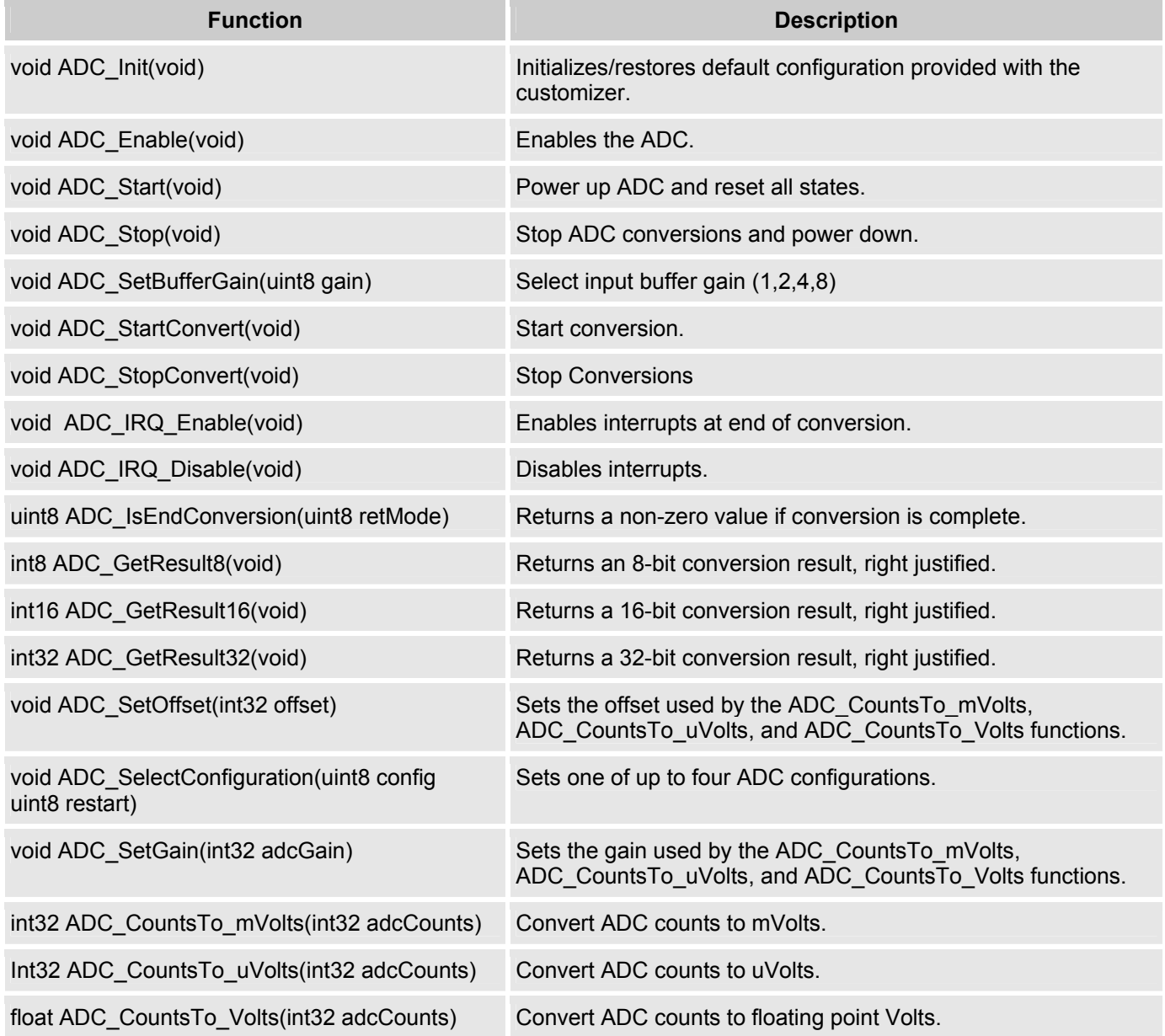

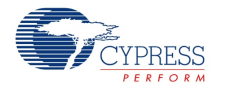

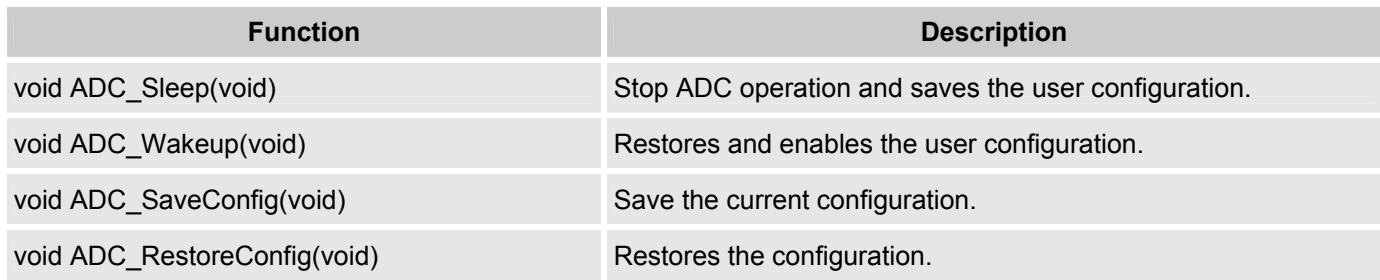

## **Global Variables**

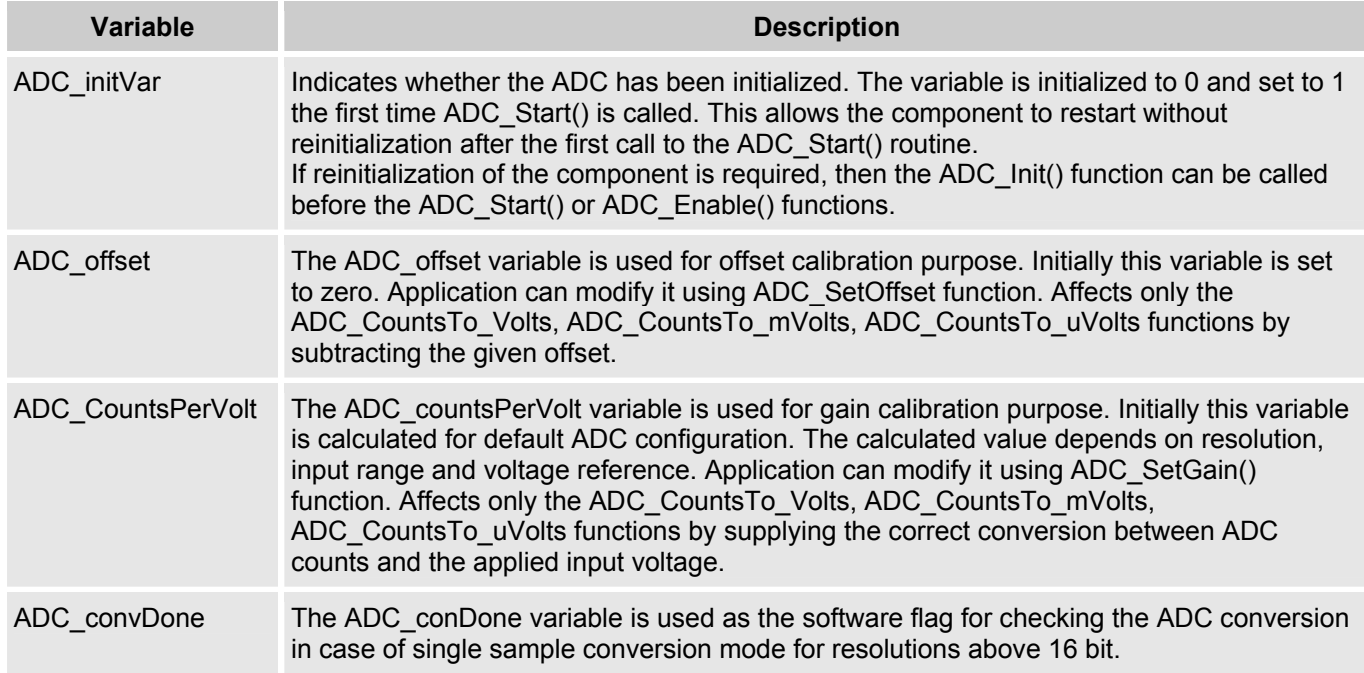

## **void ADC\_Init(void)**

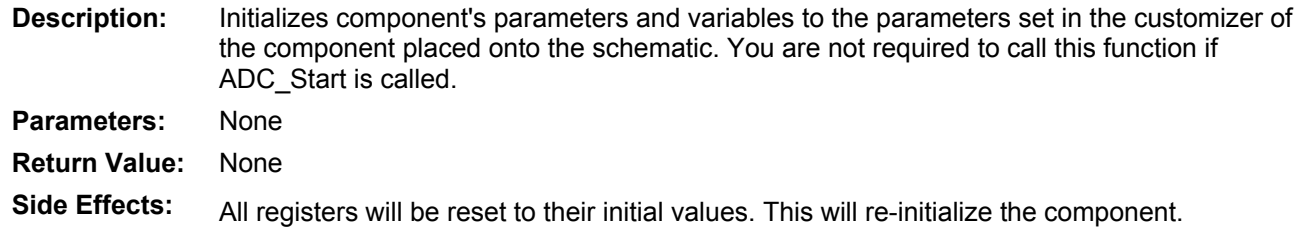

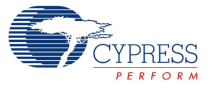

## **void ADC\_Enable(void)**

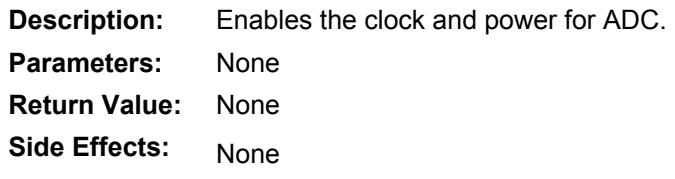

### **void ADC\_Start(void)**

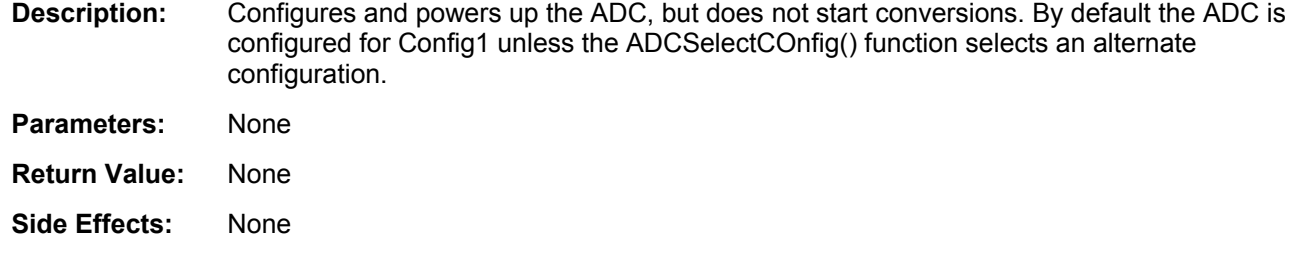

## **void ADC\_Stop(void)**

**Description:** Disables and powers down the ADC.

**Note** This API is not recommended for use on PSoC 3 ES2 and PSoC 5 ES1 silicon. These devices have a defect that causes connections to several analog resources to be unreliable when not powered. The unreliability manifests itself in silent failures (e.g. unpredictably bad results from analog components) when the component utilizing that resource is stopped. It is recommended that all analog components in a design should be powered up (by calling the <INSTANCE\_NAME>\_Start() APIs) at all times. Do not call the <INSTANCE\_NAME>\_Stop() APIs.

- **Parameters:** None
- **Return Value:** None
- **Side Effects:** None

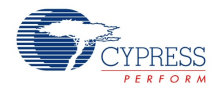

## **void ADC\_SetBufferGain(uint8 gain)**

**Description:** Sets the input buffer gain.

**Parameters:** (uint8) gain: Input gain setting. See table below for valid gain constants.

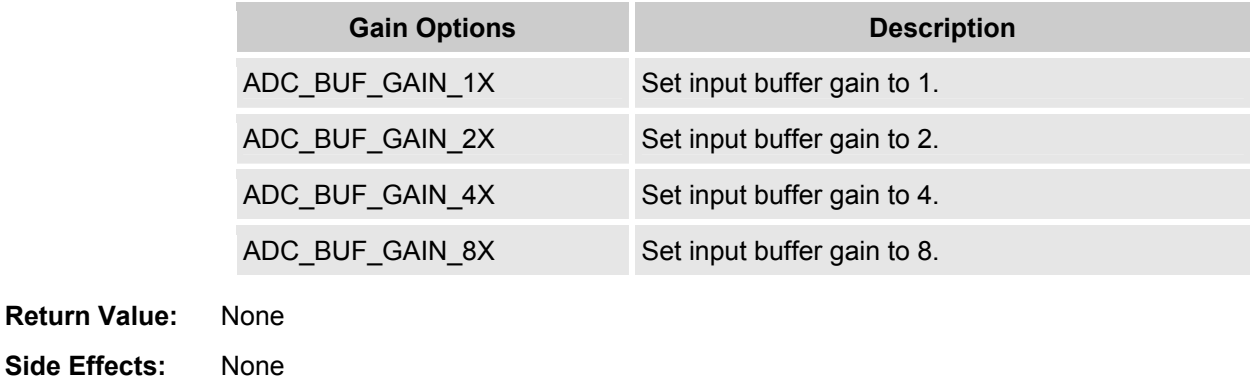

## **void ADC\_StartConvert(void)**

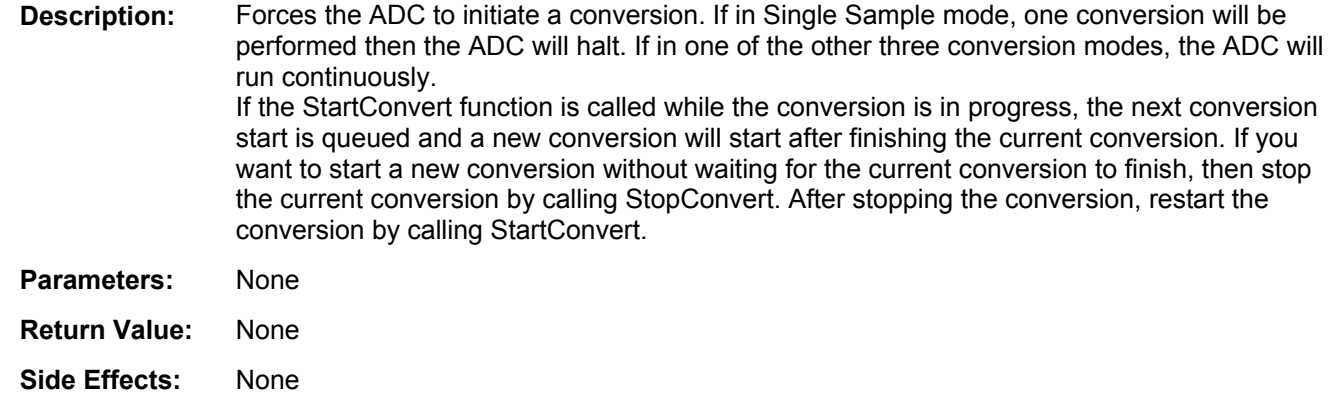

## **void ADC\_StopConvert(void)**

**Description:** Forces the ADC to stop all conversions. If the ADC is in the middle of the current conversion, the ADC will be reset and not provide a result for that partial conversion.

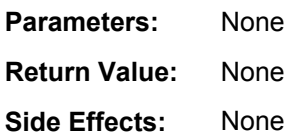

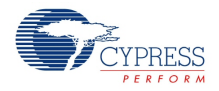

## **void ADC\_IRQ\_Enable(void)**

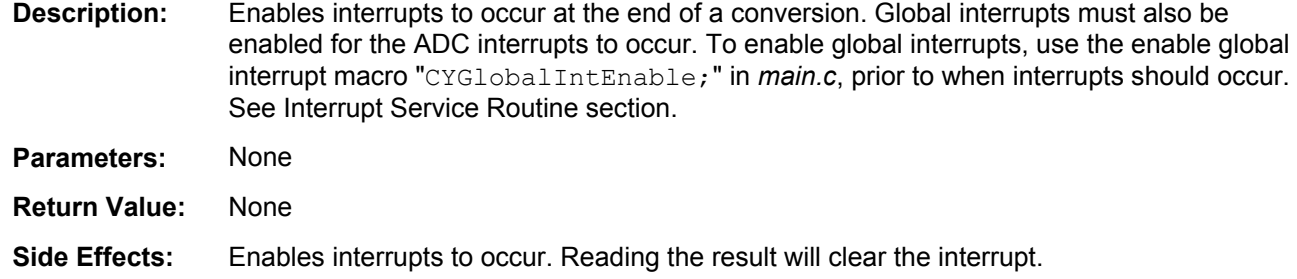

## **void ADC\_IRQ\_Disable(void)**

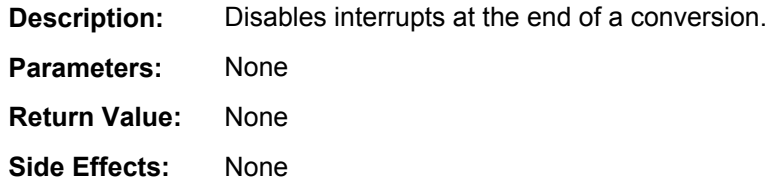

## **uint8 ADC\_IsEndConversion(uint8 retMode)**

- **Description:** Check for ADC end of conversion. This function provides the programmer with two options. In one mode this function immediately returns with the conversion status. In the other mode, the function does not return (blocking) until the conversion has completed.
- **Parameters:** (uint8) retMode: Check conversion return mode. See table below for options.

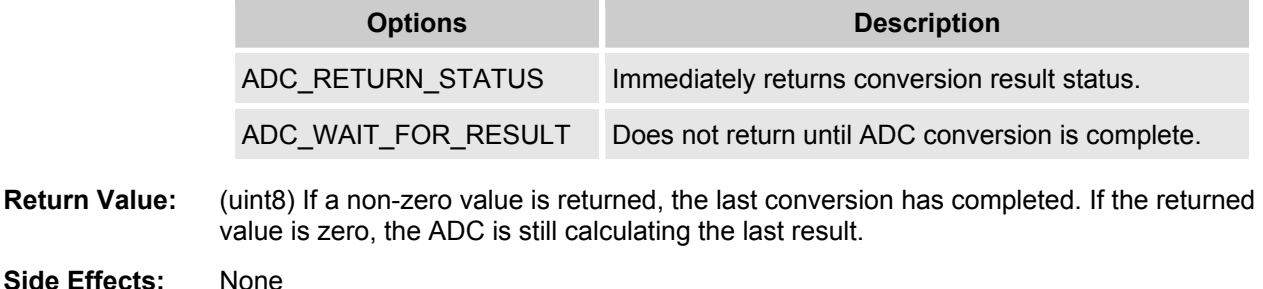

PRESS

## **int8 ADC\_GetResult8(void)**

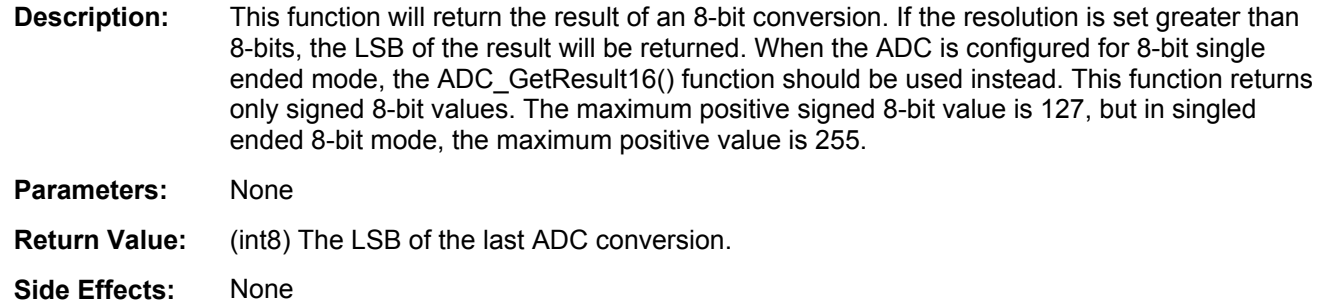

## **int16 ADC\_GetResult16(void)**

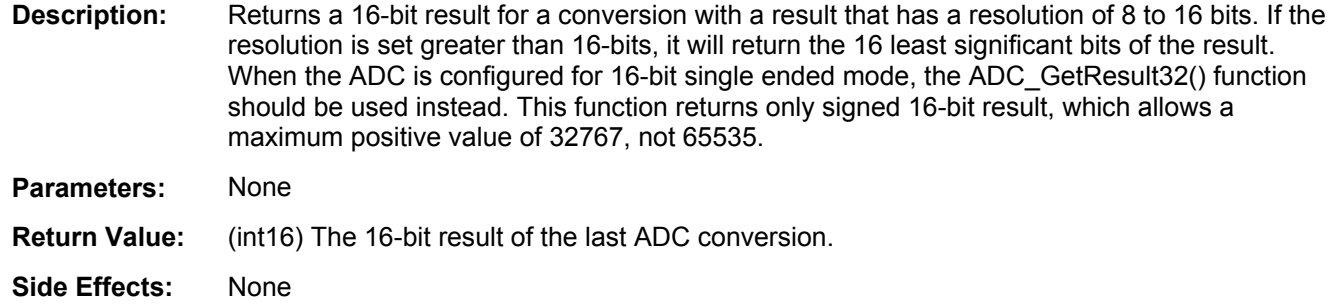

## **int32 ADC\_GetResult32(void)**

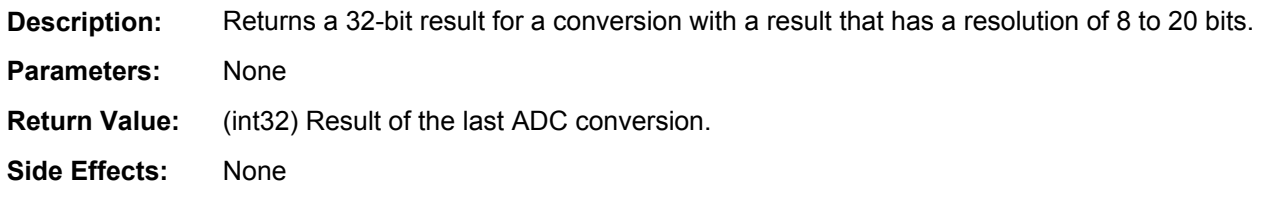

## **void ADC\_SetOffset(int32 offset)**

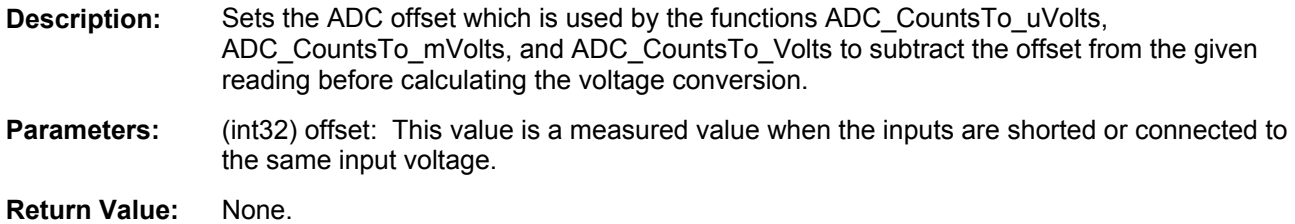

**Side Effects:** Affects the ADC\_CountsTo\_uVolts, ADC\_CountsTo\_mVolts, and ADC\_CountsTo\_Volts functions by subtracting the given offset.

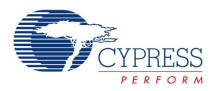

## **void ADC\_SetGain(int32 adcGain)**

- **Description:** Sets the ADC gain in counts per volt for the voltage conversion functions below. This value is set by default by the reference and input range settings. It should only be used to further calibrate the ADC with a known input or if an external reference is used.
- Parameters: (int32) adcGain: ADC gain in counts per volt.
- **Return Value:** None.
- **Side Effects:** Affects only the ADC\_CountsTo\_uVolts, ADC\_CountsTo\_mVolts, and ADC\_CountsTo\_Volts functions by supplying the correct conversion between ADC counts and voltage.

## **void ADC\_SelectConfiguration(uint8 config uint8 restart)**

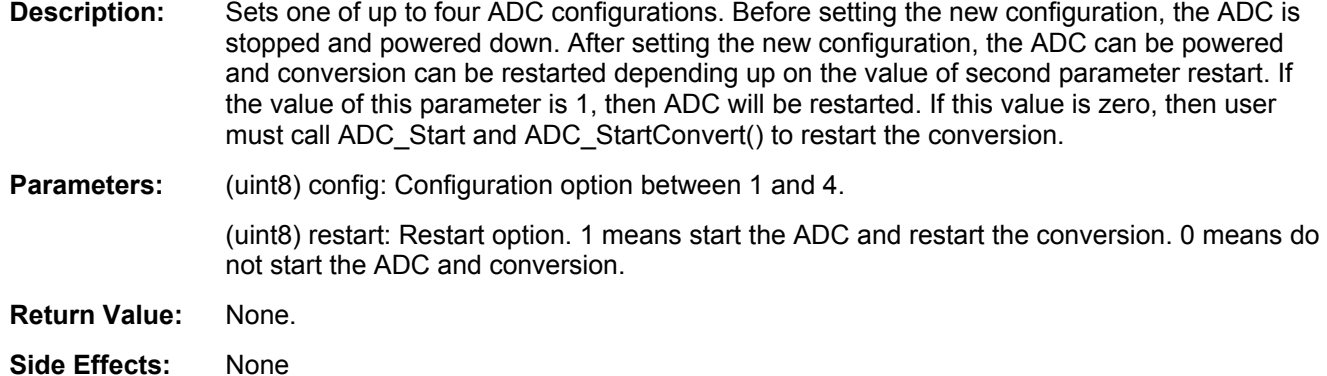

## **int32 ADC\_CountsTo\_mVolts(int32 adcCounts)**

- **Description:** Converts the ADC output to mVolts as a 16-bit integer. For example, if the ADC measured 0.534 volts, the return value would be 534 mVolts.
- **Parameters:** (int32) adcCounts: Result from the ADC conversion.
- **Return Value:** (int32) Result in mVolts.
- **Side Effects:** None

#### **int32 ADC\_CountsTo\_uVolts(int32 adcCounts)**

- **Description:** Converts the ADC output to uVolts as a 32-bit integer. For example, if the ADC measured 0.02345 Volts, the return value would be –23450 uVolts.
- **Parameters:** (int32) adcCounts: Result from the ADC conversion.
- **Return Value:** (int32) Result in uVolts.

**Side Effects:** None

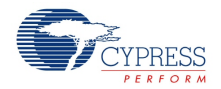

## **float ADC\_CountsTo\_Volts(int32 adcCounts)**

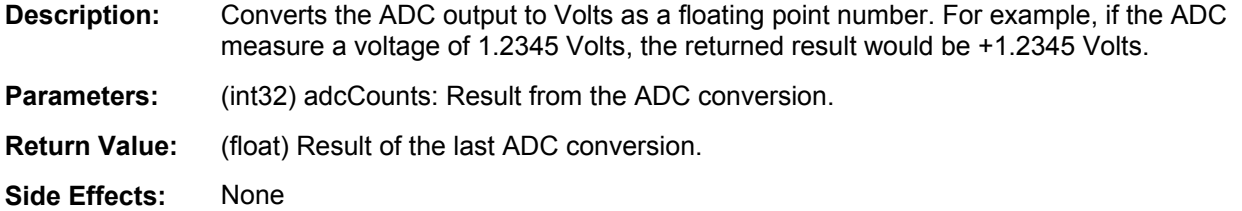

## **void ADC\_Sleep(void)**

**Description:** Stops the ADC operation and saves the configuration registers and component enable state. Should be called just prior to entering sleep. **Parameters:** None

**Return Value:** None **Side Effects:** None

**Note** If you put the ADC hardware to sleep using the CyPmSleep() API, then after coming out of sleep ADC Start() and ADC StartConvert() need to be executed to restart conversions.

## **void ADC\_Wakeup(void)**

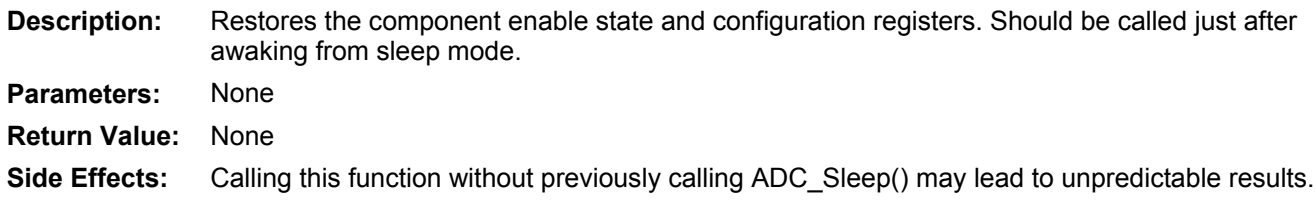

## **void ADC\_SaveConfig(void)**

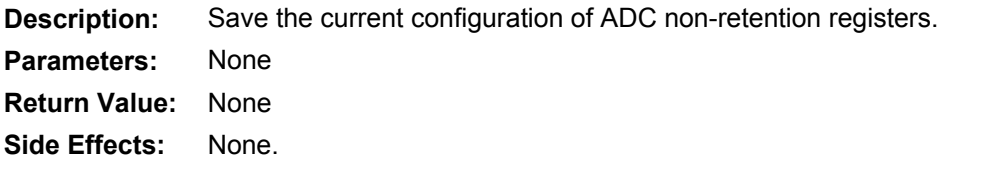

## **void ADC\_RestoreConfig(void)**

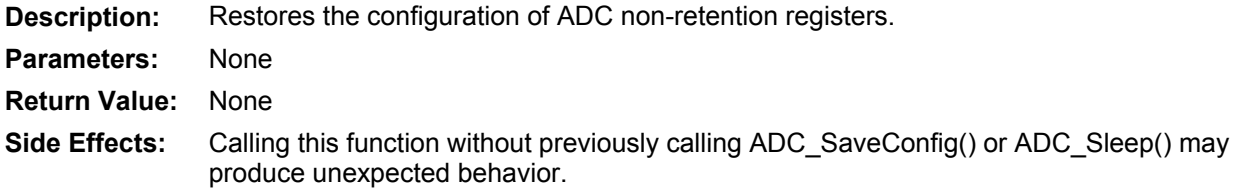

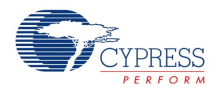

### **DMA Information**

The DMA component can be used to transfer converted results from the ADC\_DelSig register to RAM or another component, such as the Digital Filter Block (DFB). The DMA data request signal (DRQ) should be connected to EOC pin from ADC. The DMA Wizard can be used to configure DMA operation as follows:

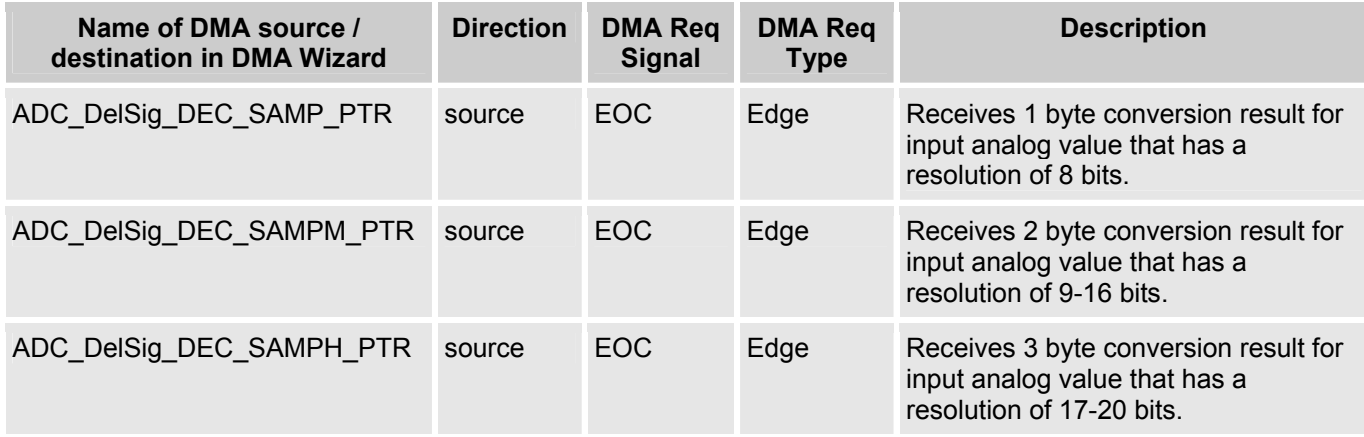

## **Sample Firmware Source Code**

The following is a C language example demonstrating the basic functionality of the ADC\_DelSig component. This example assumes the component has been placed in a design with the default name "ADC\_DelSig\_1."

**Note** If you rename your component you must also edit the example code as appropriate to match the component name you specify.

```
#include <device.h> 
void main() 
{ 
     int16 result; 
    ADC DelSig 1 Start();
    ADC_DelSig<sup>1_</sup>StartConvert();
     ADC_DelSig_1_IsEndConversion(ADC_DelSig_1_WAIT_FOR_RESULT); 
    result = ADC\_Delay_1\_GetResult16();
}
```
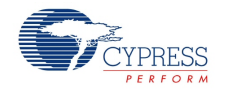

### **Example for Multiplexing Analog Input at Runtime**

```
#include <device.h> 
void main() 
{ 
     int16 result; 
    ADC DelSig 1 Start();
    AMux 1 Start( ); /* Reset all channels */
     AMux_1_Select(0); /* Connect channel 1 */ 
    ADC DelSig 1 StartConvert();
    ADC_DelSig<sup>1</sup>IsEndConversion(ADC_DelSig_1_WAIT_FOR_RESULT);
    ADC DelSig 1 StopConvert();
    result = ADC DelSig 1 GetResult16();/* Get the result */
    AMux 1 Select(1); /* Connect channel 2 */
    ADC DelSig 1 StartConvert();
    ADC_DelSig<sup>1</sup>_IsEndConversion(ADC_DelSig_1_WAIT_FOR_RESULT);
    result = ADC DelSig 1 GetResult16();
}
```
## **Interrupt Service Routine**

The ADC\_DelSig contains a blank interrupt service routine in the *ADC\_DelSig\_1\_INT.c* file, where "ADC DelSig 1" is the instance name. You may place custom code in the designated areas to perform whatever function is required at the end of a conversion. A copy of the blank interrupt service routine is shown below.

Place custom code between the "/\* `#START MAIN\_ADC\_ISR` \*/ " and "/\* `#END` \*/ " comments. This ensures that the code will be preserved when a project is regenerated.

```
CY ISR( ADC DelSig 1 ISR )
{ 
    /* Place user ADC ISR code here. This can be a good place */ 
   /* to place code that is used to switch the input to the *//* ADC. It may be good practice to first stop the ADC *//* before switching the input then restart the ADC. *//* `#START MAIN ADC ISR` */
    /* Place user code here. */ 
   /* * #END * /
}
```
A second designated area is made available to place variable definitions and constant definitions.

```
/* System variables */ 
/* *#START ADC SYS VAR` */
  /* Place user code here. *//* `#END` */
```
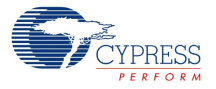

The following is example code using an interrupt to capture data. The main is similar to the previous example except that the interrupt must be enabled.

```
#include <device.h> 
int16 result = 0;
uint8 dataReady = 0;
void main() 
{ 
   int16 newReading = 0;
 CYGlobalIntEnable; /* Enable Global interrupts */ 
ADC DelSig 1 Start(); / /* Initialize ADC */
 ADC_DelSig_1_IRQ_Enable(); /* Enable ADC interrupts */ 
   ADC DelSig 1 StartConvert(); /* Start ADC conversions */
   for(i; { 
        if (dataReady != 0) 
         { 
          dataReady = 0;
           newReading = result; 
           /* More user code */ 
        } 
    } 
}
```
Interrupt code segments in the file *ADC\_DelSig\_1\_INT.c*.

```
 /********************************** 
          System variables
    **********************************/ 
   /* *#START ADC SYS VAR` */
     extern int16 result; 
     extern uint8 dataReady; 
    /* * #END * /
CY_ISR(ADC_DelSig_1_ISR )
{ 
      /**********************************************/ 
    \frac{1}{x} Place user ADC ISR code here. \frac{x}{x}/* This can be a good place to place code */<br>/* that is used to switch the input to the */
    /* that is used to switch the input to the
    /* ADC. It may be good practice to first */<br>/* Stop the ADC before switching the input *//* Stop the ADC before switching the input */* then restart the ADC.
    /* then restart the ADC.
     /**********************************************/ 
    /* `#START MAIN ADC ISR` */result = ADC DelSig 1 GetResult16();
        dataReady = 1;
    /* * #END * \overline{/}}
```
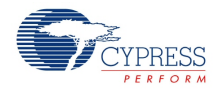

# **Functional Description**

The Delta Sigma Channel is made up the following blocks:

- A high input impedance, front-end buffer (with programmable gain) that can be bypassed (and powered down) when not required.
- A fully differential programmable third-order switched capacitor modulator.
- A downstream digital filtering option consisting of: A fourth-order Cascaded Integrator-Comb (CIC) filter (also called the decimator). The post processing engine (cicdec4\_pproc) optionally performs gain, offset and simple FIR filtering functions on the data as it leaves the CIC filter.
- ANAIF Analog interface Logic block consists of the register control for the input buffer and the modulator. The ANAIF also converts the 8-bit wide thermometer output from the modulator into 2's complement format, which is 4 bits wide. This 4-bit wide 2's complement code is sent to the decimator.

Without an input buffer, a switched capacitor input stage would consume current to charge the capacitor during each cycle. In that case, the equivalent input resistance would be of the order of 1/fs\*C, or 1/(3MHz)(5pF) = 66 k ohms. Many sensor applications require a much higher impedance to achieve an accurate reading. Therefore, an input buffer is made a part of the Delta Sigma Channel.

The input buffer must also deal with signals closer to ground in some applications and must work closer to the supply rail in others. Input buffer architecture comprises two single-ended buffers used to create a differential channel. Either buffer can be selected for the channel. When the channel operates in a single-ended mode, one of the inputs is connected to Ground Rail, and the corresponding buffer is bypassed. The buffers can be also be individually powered down. There are two main modes of operation for the buffer:

- Level-Shifted Mode: Buffer output can be level shifted up from the input when the input is close to 0V input common mode voltage range.
- Rail Rail Mode: This mode is used when input is rail-to rail.

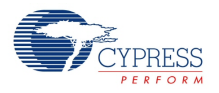

#### **Figure 4: ADC buffer structure**

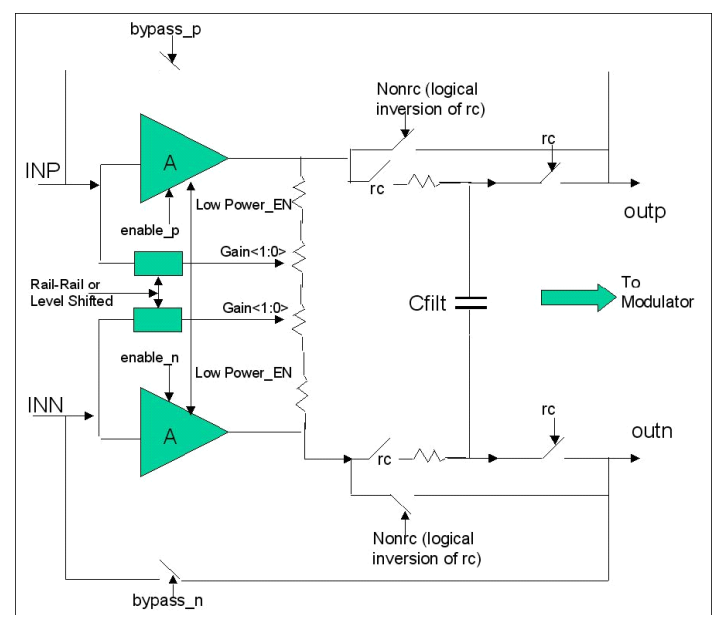

The switched capacitor implementation is shown in the Figure. A dynamic element matching (DEM) block shapes the errors due to mismatch in the switched capacitor DAC feedback of the modulator, when operating under 9 level quantization. When the buffer and modulator are correctly configured for a given application, the variable-level programmable quantizer (level 2, 3, or 9) in the modulator produces "the-quantized" bit-stream. This quantized bit-stream is 8 bits wide and in the thermometric format. The conversion of thermometer quantizer code into 2's complement format, for use in decimator (Sinc4 and Sinc1), is performed in the ANAIF block.

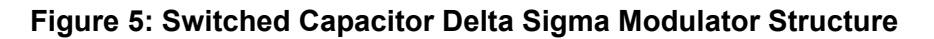

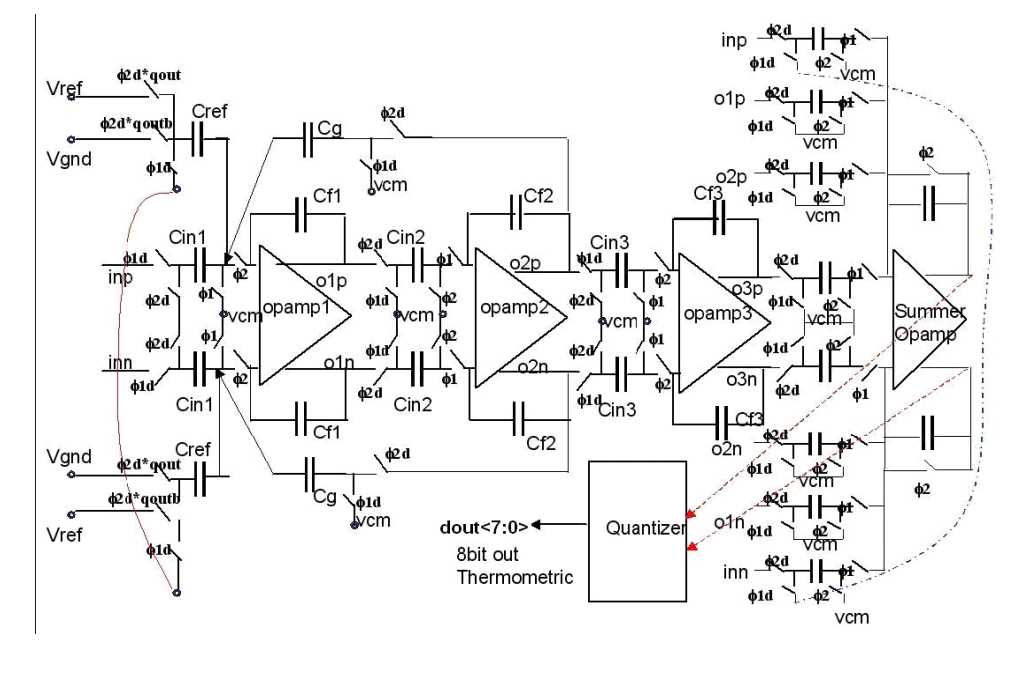

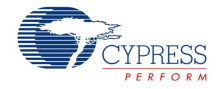

#### **PRELIMINARY**

Document Number: 001-62671 Rev. \*\* Page 29 of 40

# **Registers**

### **Sample Registers**

The ADC results may be between 8 and 24 bits of resolution. The output is divided into three 8-bit registers. The CPU or DMA may access these register to read the ADC result.

#### **ADC\_DEC\_SAMP (ADC Output Data Sample Low Register)**

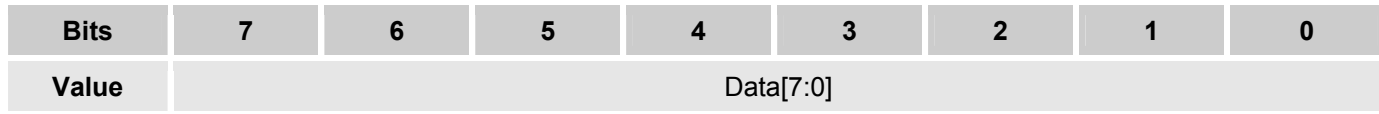

#### **ADC\_DEC\_SAMPM (ADC Output Data Sample Middle Register)**

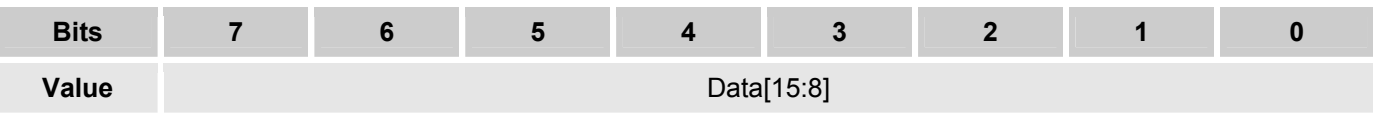

#### **ADC\_DEC\_SAMPH (ADC Output Data Sample High Register)**

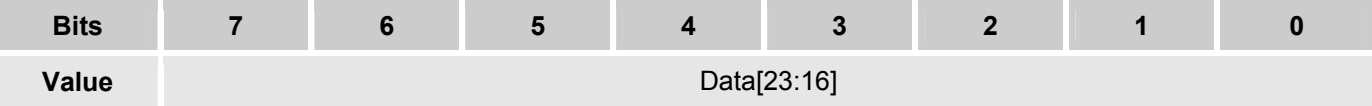

## **DC and AC Electrical Characteristics**

The following values are indicative of expected performance and based on initial characterization data. Unless otherwise specified operating conditions are:

- fclk =  $3.072$  MHz for resolution = 16 to 20 bits
- fclk =  $6.144$  MHz for resolution =  $8$  to 15 bits
- $\bullet$  Vdda = 3.3 V
- Reference = 1.024 internal reference bypassed on P3[2] or P0[3]Operating Temperature  $= -40^{\circ}$  to +85° C for min/max limits
- Operating Temperature =  $25^{\circ}$  C for typical values

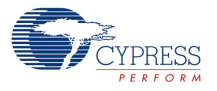

## **DC Specifications**

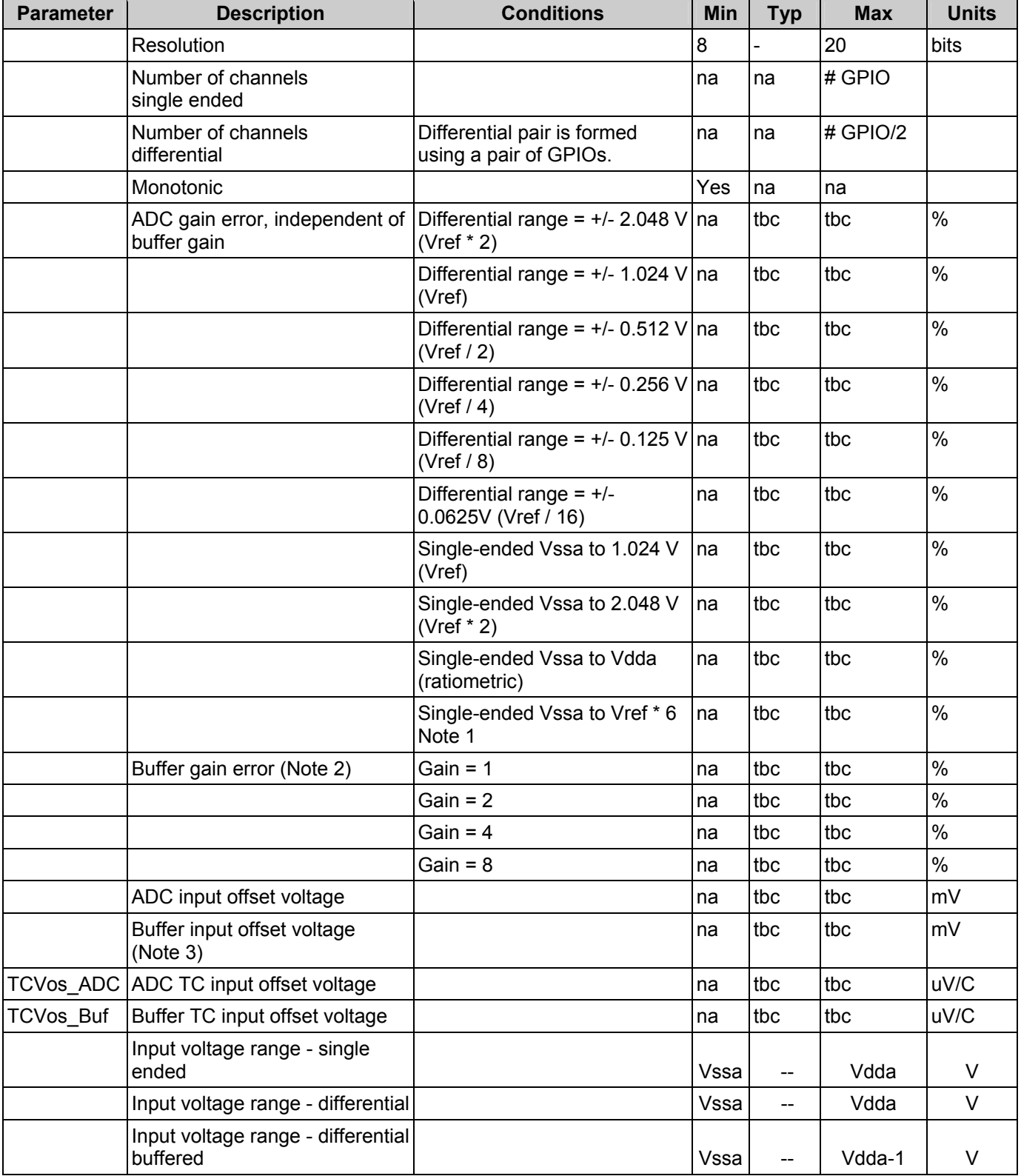

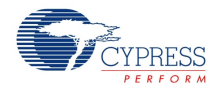

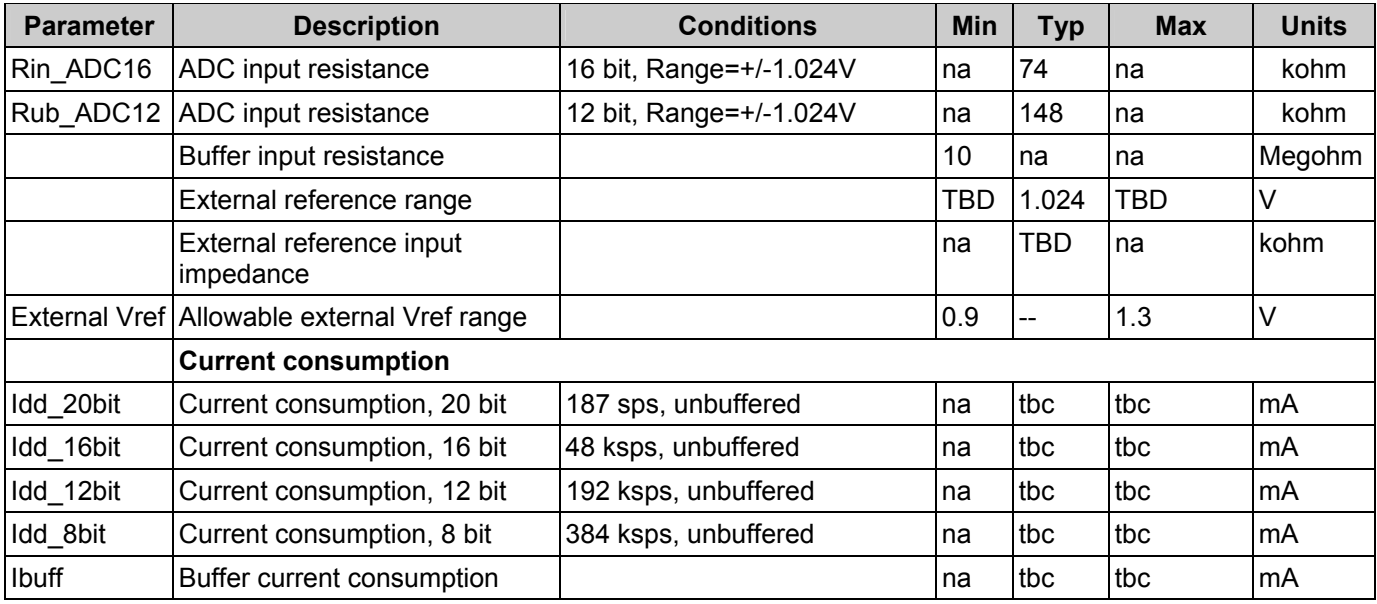

## **AC Specifications**

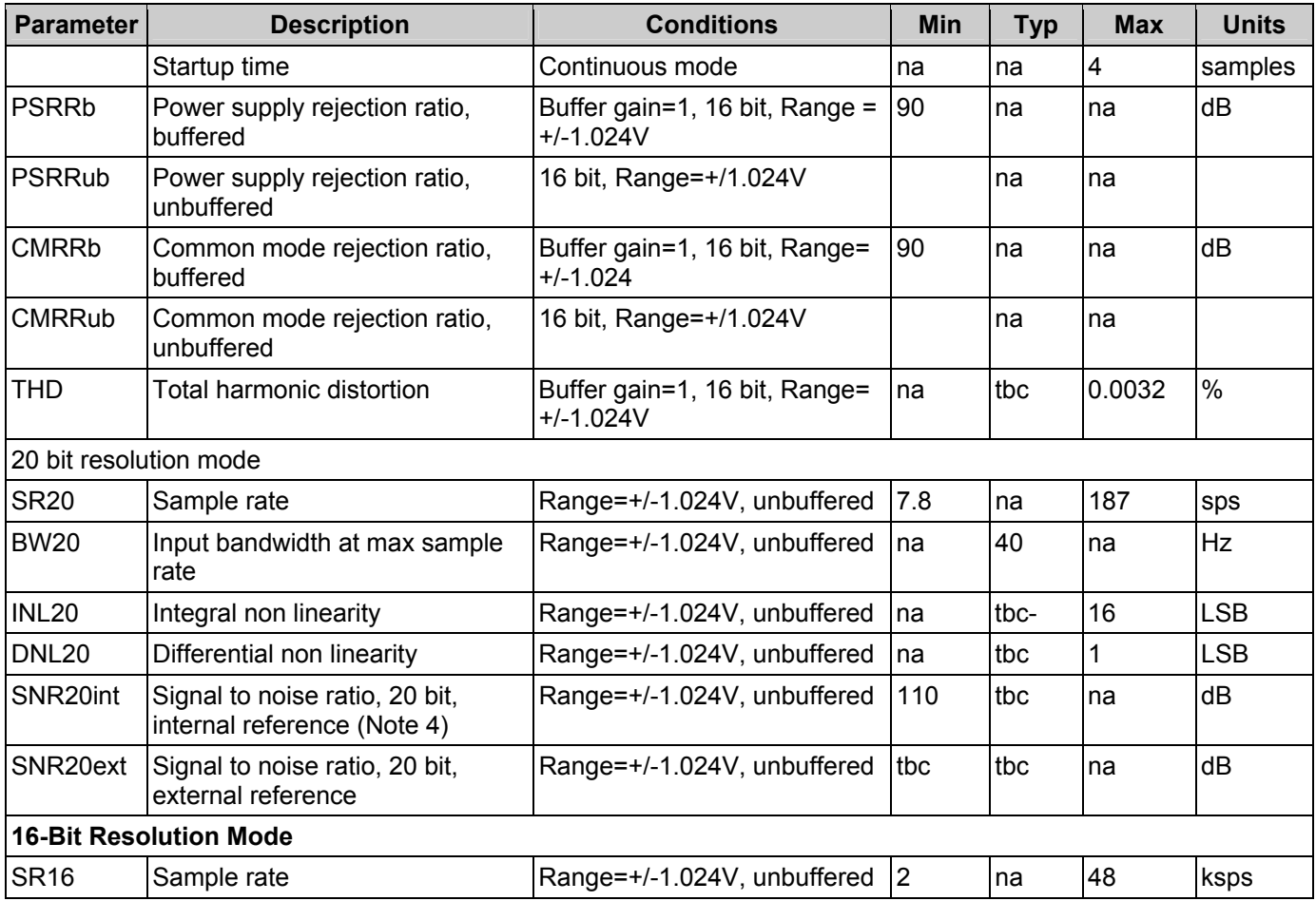

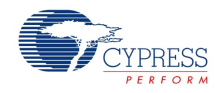

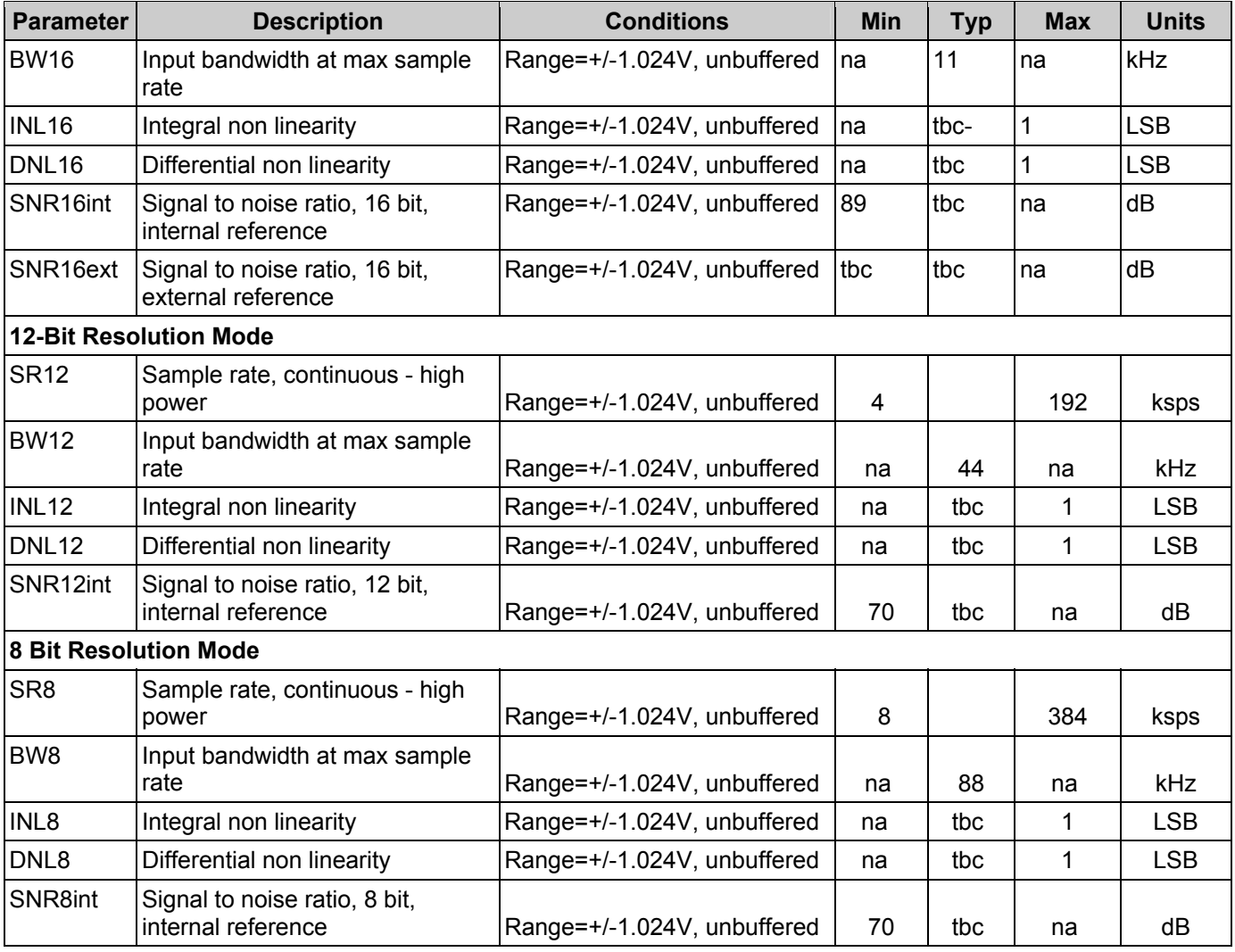

#### **Notes**

- 1. Vssa to 6\*Vbg range is used for direct measurement of Vdda power supply. Actual scale is limited to Vdda.
- 2. Total gain error is sum of ADC error and buffer error.
- 3. Total offset voltage error is sum of buffer Vos and ADC Vos
- 4. SNR definition

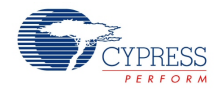

#### **Figures**

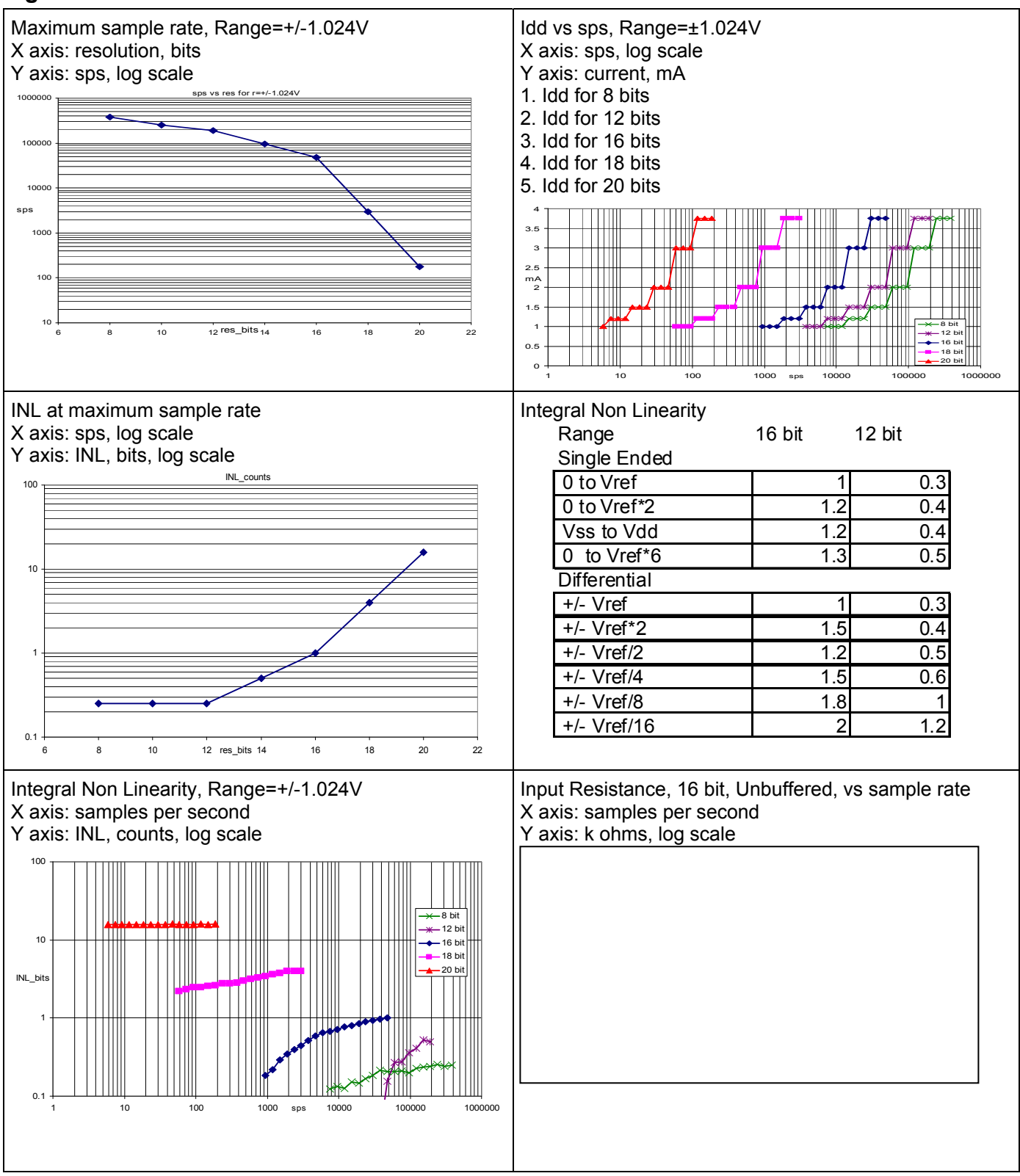

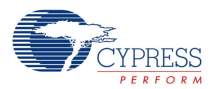

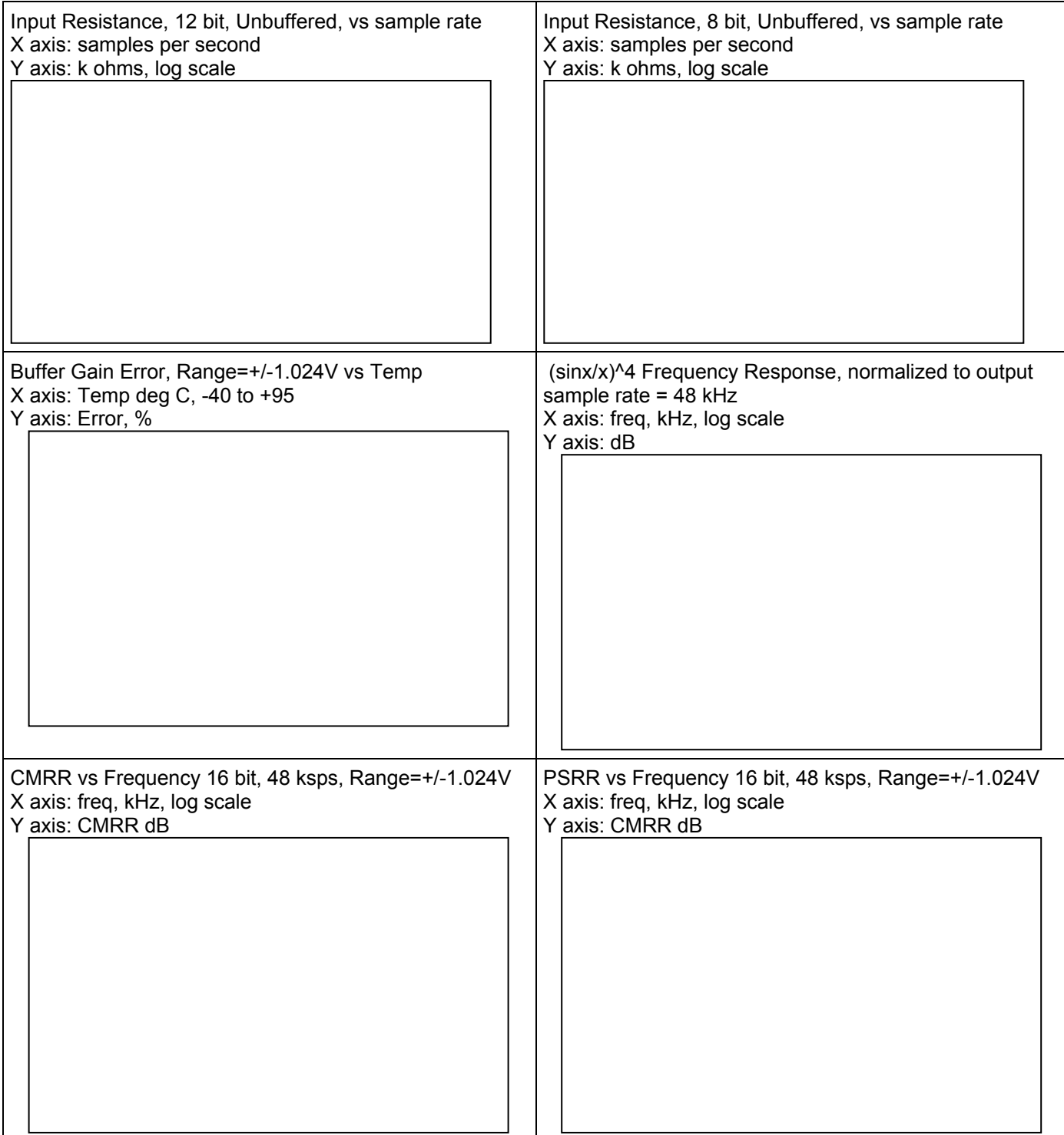

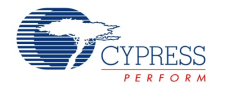

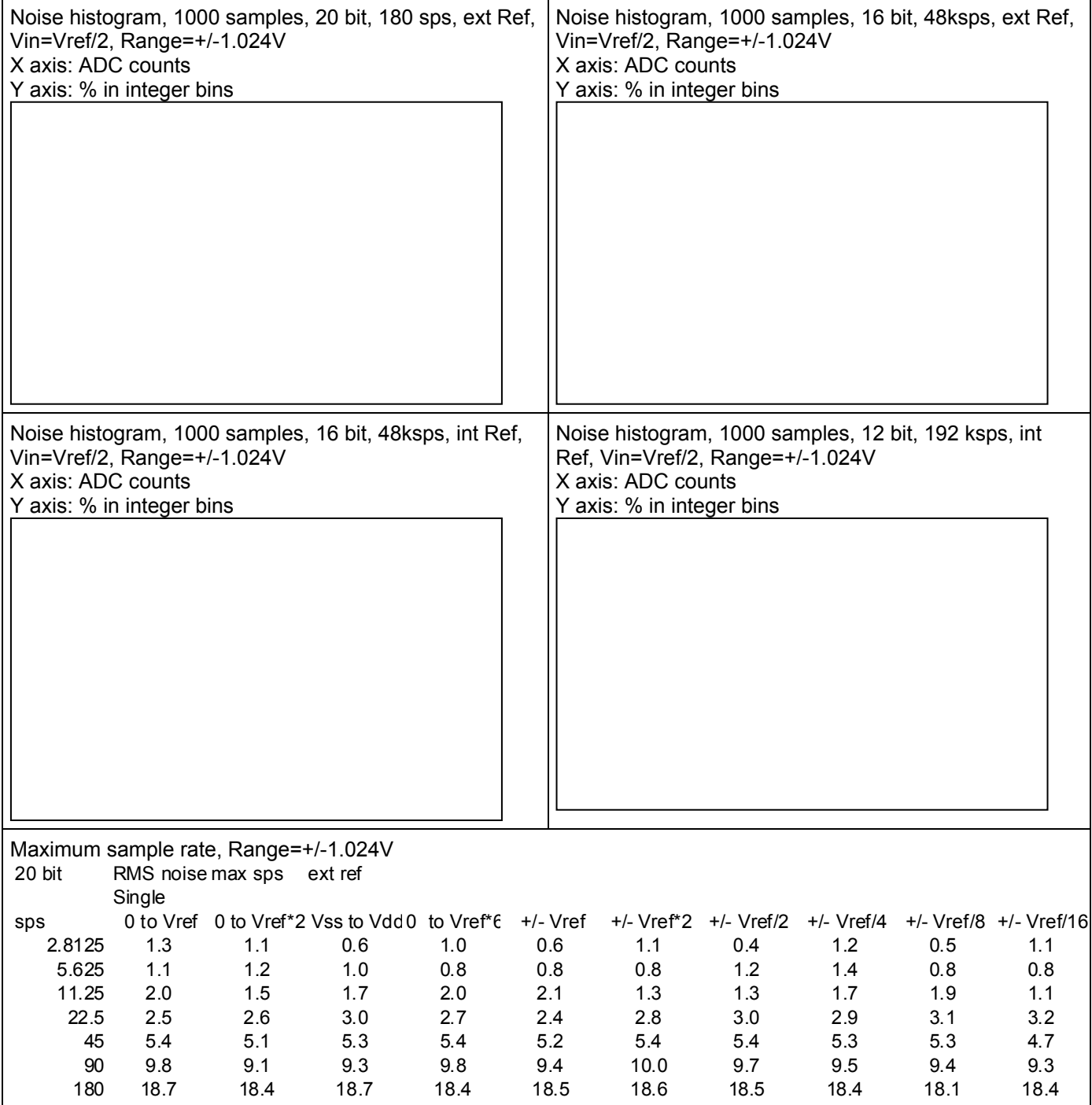

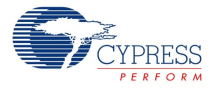

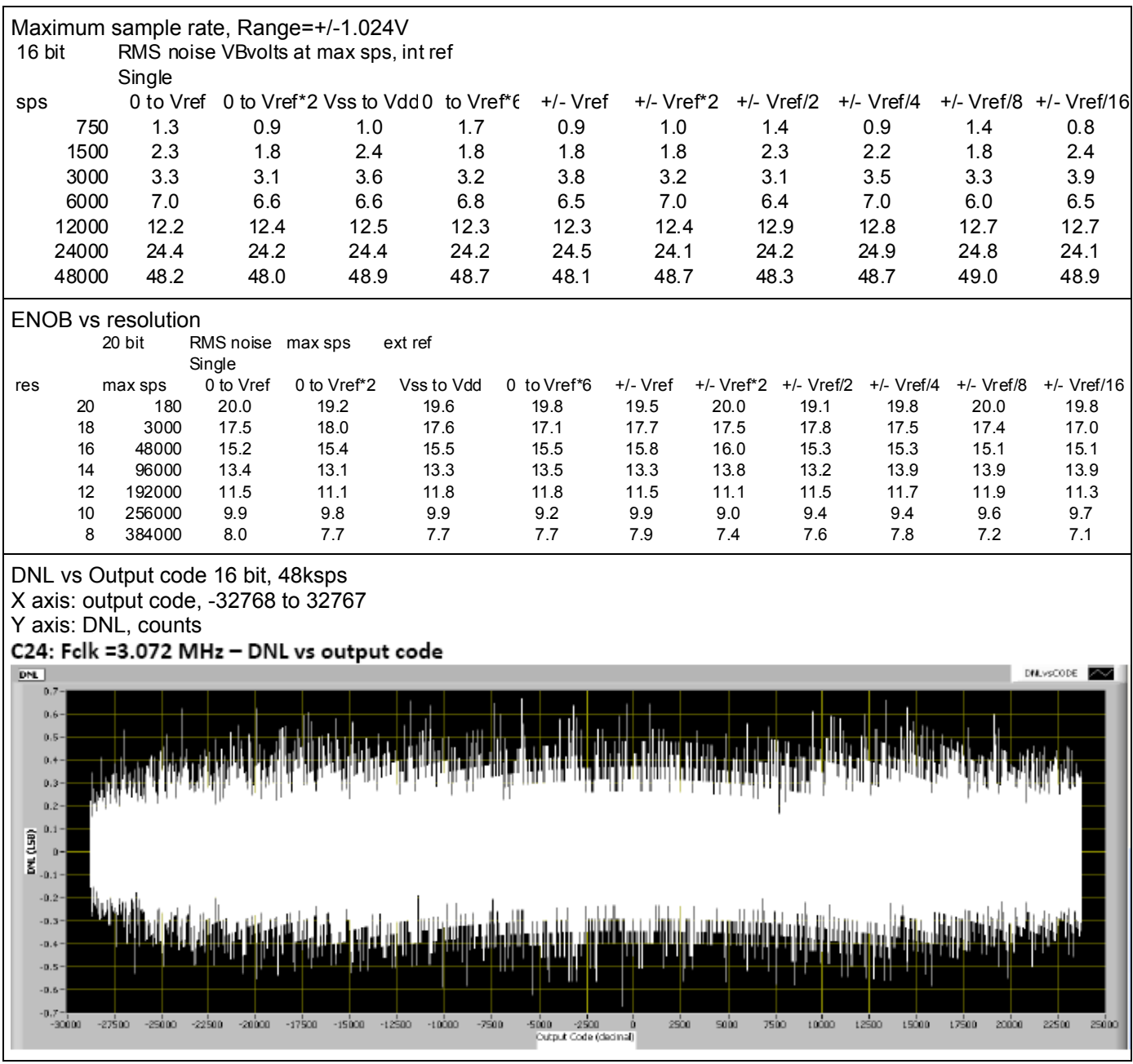

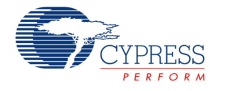

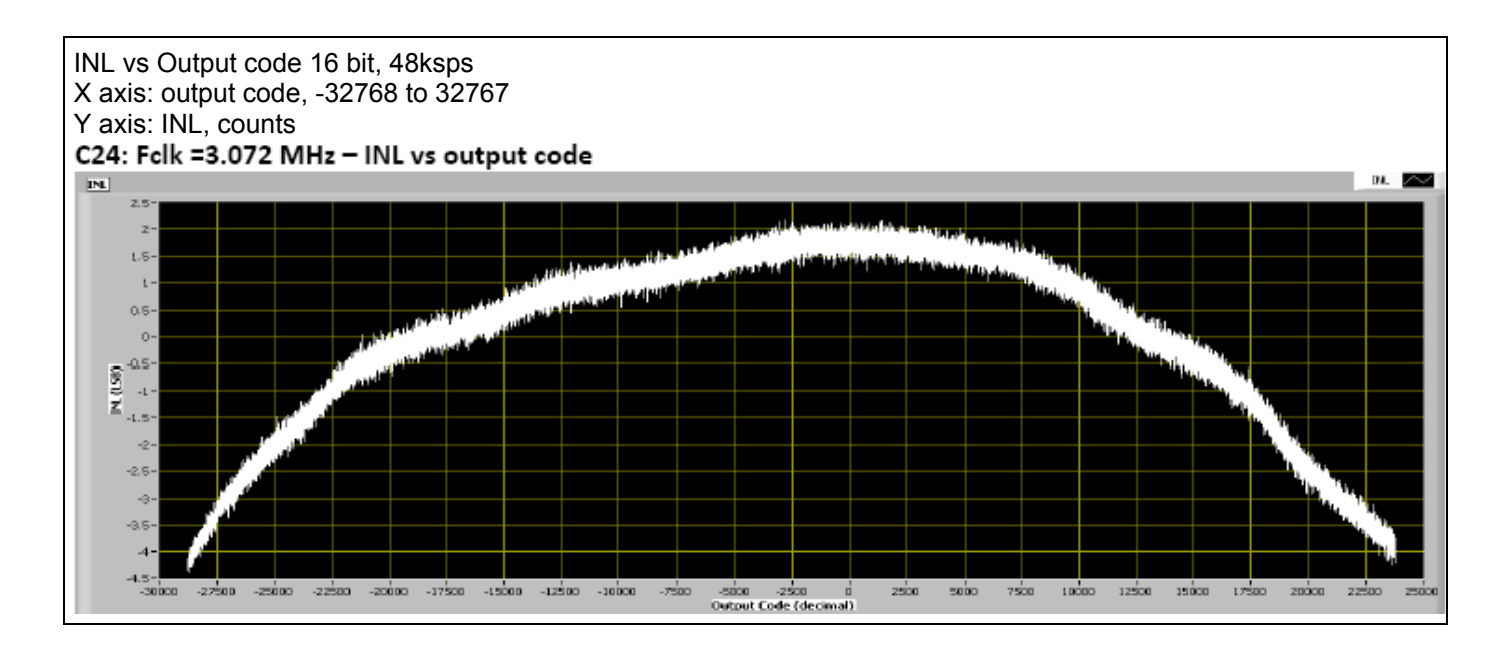

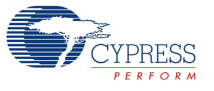

## **Component Changes**

This section lists the major changes in the component from the previous version.

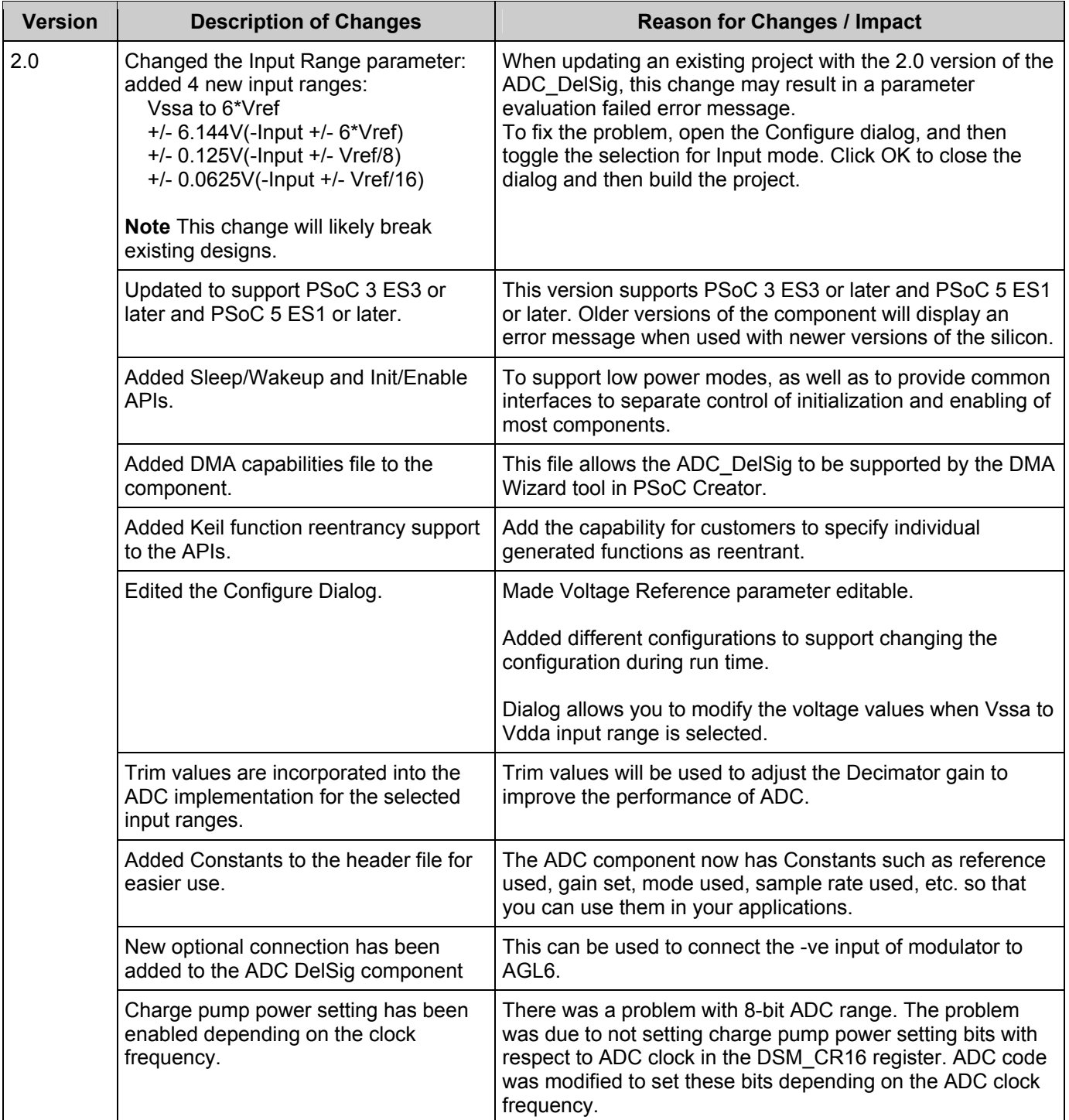

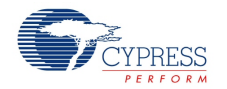

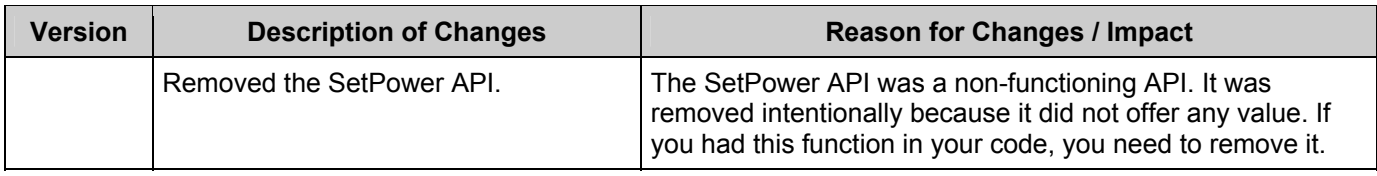

© Cypress Semiconductor Corporation, 2009-2010. The information contained herein is subject to change without notice. Cypress Semiconductor Corporation assumes no responsibility for the use of any circuitry other than circuitry embodied in a Cypress product. Nor does it convey or imply any license under patent or other rights. Cypress products are not warranted nor intended to<br>be used for medical, life su products for use as critical components in life-support systems where a malfunction or failure may reasonably be expected to result in significant injury to the user. The inclusion of Cypress<br>products in life-support syste

PSoC® is a registered trademark, and PSoC Creator™ and Programmable System-on-Chip™ are trademarks of Cypress Semiconductor Corp. All other trademarks or registered trademarks referenced herein are property of the respective corporations.

Any Source Code (software and/or firmware) is owned by Cypress Semiconductor Corporation (Cypress) and is protected by and subject to worldwide patent protection (United States and<br>foreign), United States copyright laws an conjunction with a Cypress integrated circuit as specified in the applicable agreement. Any reproduction, modification, translation, compilation, or representation of this Source Code except as<br>specified above is prohibite

Disclaimer: CYPRESS MAKES NO WARRANTY OF ANY KIND, EXPRESS OR IMPLIED, WITH REGARD TO THIS MATERIAL, INCLUDING, BUT NOT LIMITED TO, THE IMPLIED WARRANTIES OF MERCHANTABILITY AND FITNESS FOR A PARTICULAR PURPOSE. Cypress reserves the right to make changes without further notice to the materials described herein. Cypress does not assume any liability arising out of the application or use of any product or circuit described herein. Cypress does not authorize its products for use as critical components in life-<br>support systems where implies that the manufacturer assumes all risk of such use and in doing so indemnifies Cypress against all charges.

Use may be limited by and subject to the applicable Cypress software license agreement.

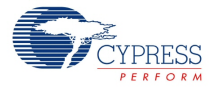